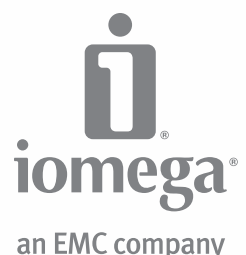

# **eGo™ Desktop** Hard Drive, Mac Edition

USB 2.0/FireWire 800

**Quick Start Guide Guide de démarrage rapide Schnellstart-Handbuch Guida di installazione rapida Guía de instrucciones rápidas Guia de uso rápido Snel aan de slag Snabbstartguide Introduktion Hurtigreferanse**

**Pikaopas Gyors útmutató Stručná příručka Wprowadzenie Краткое руководство по началу работы** מדריך להפעלה מהירה **Οδηγός γρήγορης εκκίνησης Hızlı Başlama Kılavuzu** دليل البدء السريع

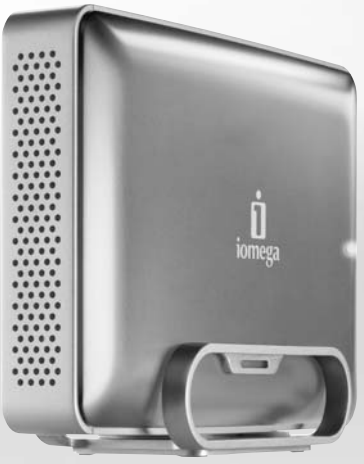

### Quick Install • Installation rapide

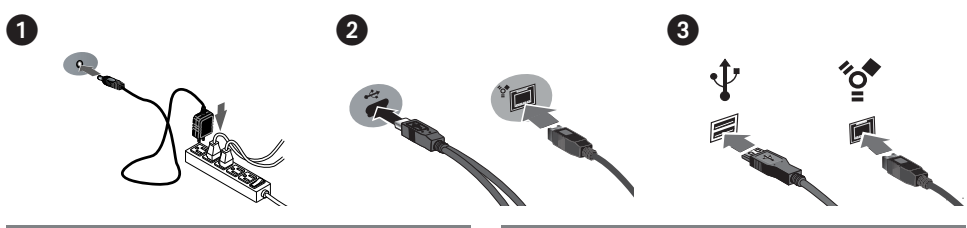

#### **English**

 1. Connect the included power supply to the back of the drive and to a power outlet.

 **CAUTION!** Do not move the drive while it is powered up to avoid drive damage or data loss.

- 2. Identify the appropriate cable and connect it to the back of the drive. **Never** connect the drive to the computer with more than one cable.
- 3. Connect the other end of the cable to the port on your computer. Turn the drive on.

 **Mac Users:** The drive should mount and appear on the Mac Desktop.

 **PC Users:** Your computer will not recognize the drive until it is reformatted. See instructions below.

### Formatting the Drive for Windows

**CAUTION!** Reformatting the drive will erase all existing data!

- 1. Open Windows Disk Management (right click on **My Computer**, select **Manage**, and click on **Disk Management**).
- 2. **If the Disk Wizard opens**, click **Next**. Select the disk, click **Next**, then **Finish**.

 **If the Wizard does not open**, locate the drive in the lower list. Look for a disk that does not show a drive letter or file system. Right click on the drive name and select **Initialize Disk** (Windows XP) or **Write Signature** (Windows 2000), then **OK**.

- 3. The drive will now appear as **Unallocated** and the bar will be black. Right click on the black bar and select **New Partition** (Windows XP) or **Create Partition** (Windows 2000).
- 4. When the Partition Wizard opens, click **Next** at each screen to select the default options and format the drive NTFS.

**NOTE:** If you want to use the drive cross-platform, you can use **Mac OS X Disk Uitlity** or the **Iomega FAT32 Formatter** to change the format to FAT32. Visit the support area on **www.iomega.com** for detailed instructions.

#### **Français**

 1. Connectez l'alimentation fournie à l'arrière du disque, puis connectez-la à une prise secteur.

 **ATTENTION !** Ne déplacez pas le disque lorsqu'il est sous tension pour éviter tout dommage ou perte de données.

- 2. Identifiez le câble approprié et connectez-le à l'arrière du disque. Ne connectez **JAMAIS** le disque à l'ordinateur à l'aide de plusieurs câbles.
- 3. Connectez l'autre extrémité du câble au port de votre ordinateur. Mettez le lecteur sous tension.

 **Utilisateurs de Mac :** Le lecteur doit être monté et apparaître sur le bureau du Mac.

 **Utilisateurs de PC :** votre ordinateur ne reconnaîtra pas le disque tant que celui-ci ne sera pas reformaté. Reportezvous aux instructions ci-dessous.

### Formatage du disque pour Windows

**ATTENTION !** Le reformatage du lecteur efface toutes les données existantes !

- 1. Ouvrez l'utilitaire de gestion des disques de Windows (cliquez avec le bouton droit de la souris sur **Poste de travail**, Gérer, puis **Gestion des disques**).
- 2. **Si l'Assistant lecteur s'ouvre**, cliquez sur **Suivant**. Sélectionnez le lecteur, cliquez sur **Suivant** puis sur **Terminer**.

 **Si l'Assistant ne s'ouvre pas**, recherchez le lecteur dans la liste inférieure. Recherchez un disque ne présentant ni lettre de lecteur ni système de fichiers. Cliquez avec le bouton droit de la souris sur le nom du lecteur et sélectionnez **Initialiser le lecteur** (Windows XP) ou **Ecrire une signature** (Windows 2000) puis **OK**.

- 3. Le disque apparaît comme **Non attribué** et la barre doit être noire. Cliquez avec le bouton droit sur la barre noire et sélectionnez **Nouvelle partition** (Windows 2000) ou **Créer une partition** (Windows XP).
- 4. Lorsque l'Assistant Création de partition s'ouvre, cliquez sur **Suivant** sur chaque écran pour sélectionner les options par défaut et formater le disque au format NTFS.

**REMARQUE :** si vous souhaitez utiliser le disque sur plusieurs plates-formes, vous pouvez utiliser l'**utilitaire de disque Mac OS X** ou **Iomega FAT32 Formatter** pour modifier le format en FAT32. Pour obtenir des instructions détaillées, consultez le service d'assistance technique sur le site **www.iomega.com**.

### Schnellstart • Installazione rapida

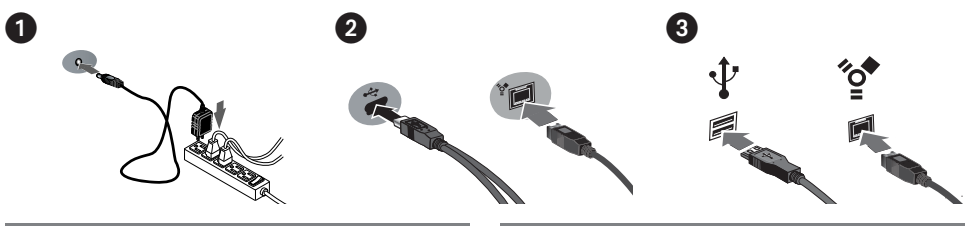

#### **Deutsch**

 1. Schließen Sie das mitgelieferte Netzteil an der Rückseite des Laufwerks und an eine Steckdose an.

 **ACHTUNG!** Bewegen Sie das Laufwerk während des Einschaltvorgangs nicht, um Laufwerkbeschädigungen oder Datenverluste zu vermeiden.

- 2. Wählen Sie das richtige Kabel aus, und schließen Sie es an der Laufwerksrückseite an. Schließen Sie das Laufwerk **niemals** mit mehr als einem Kabel am Computer an.
- 3. Verbinden Sie das andere Ende des Kabels mit dem Anschluss des Computers. Schalten Sie das Laufwerk ein.

 **Mac-Benutzer:** Nun wird normalerweise das Laufwerk gemountet und auf dem Mac-Schreibtisch angezeigt.

 **PC-Benutzer:** Ihr Computer erkennt das Laufwerk erst, wenn es neu formatiert wird. Anweisungen hierzu finden Sie weiter unten.

### Formatieren des Laufwerks für Windows

**ACHTUNG!** Bei einer Neuformatierung des Laufwerks werden sämtliche vorhandenen Daten gelöscht!

- 1. Öffnen Sie die Windows Datenträgerverwaltung (mit rechter Maustaste auf **Arbeitsplatz** klicken, **Verwalten** wählen und dann auf **Datenträgerverwaltung** klicken).
- 2. **Falls der Assistent für die Datenträgerinitialisierung gestartet wird**, klicken Sie auf **Weiter**. Wählen Sie den Datenträger aus. Klicken Sie auf **Weiter** und dann auf **Fertig stellen**.

 **Falls der Assistent für die Datenträgerinitialisierung nicht gestartet wird**, suchen Sie das Laufwerk in der unteren Liste. Suchen Sie nach einem Datenträger, bei dem kein Laufwerksbuchstabe oder Dateisystem angezeigt wird. Klicken Sie mit der rechten Maustaste auf den Laufwerksnamen und wählen Sie dann **Datenträger initialisieren** (Windows XP) oder **Signatur schreiben** (Windows 2000). Klicken Sie anschließend auf **OK**.

- 3. Das Laufwerk wird dann als **Nicht zugeordnet** angezeigt und der Balken schwarz dargestellt. Klicken Sie mit der rechten Maustaste Right auf den schwarzen Balken und wählen Sie **Neue Partition** (Windows XP) oder **Partition erstellen** (Windows 2000).
- 4. Sobald der Assistent zum Erstellen neuer Partitionen geöffnet wird, klicken Sie in jedem Fenster auf **Weiter**, um die Standardoptionen auszuwählen und das NTFS-Laufwerk zu formatieren.

**HINWEIS:** Wenn Sie das Laufwerk plattformübergreifend nutzen möchten, können Sie das **Mac OS X Festplatten-Dienstprogramm** oder den **Iomega FAT32 Formatter** verwenden, um das Format auf FAT32 zu ändern. Ausführliche Anweisungen finden Sie im Supportbereich auf **www.iomega.com**.

#### **Italiano**

 1. Collegare l'alimentatore in dotazione al retro dell'unità e inserirlo in una presa di corrente.

 **ATTENZIONE!** Non spostare l'unità mentre è accesa per evitare danni o perdite di dati.

- 2. Individuare il cavo appropriato e collegarlo al retro dell'unità. **Evitare** di collegare l'unità al computer utilizzando più di un cavo.
- 3. Collegare l'altra estremità del cavo alla porta del computer. Accendere l'unità.

 **Utenti Mac:** una volta installata, l'unità viene visualizzata sulla Scrivania Mac.

 **Utenti PC:** il computer non riconosce l'unità finché non è formattata. Vedere le istruzioni riportate qui di seguito.

### Formattazione dell'unità per Windows

**ATTENZIONE!** La riformattazione dell'unità provoca l'eliminazione dei dati esistenti!

- 1. Aprire Gestione disco di Windows (fare clic con il pulsante destro del mouse su **Risorse del computer**, selezionare **Gestisci**, quindi fare clic su **Gestione disco**).
- 2. **Quando si avvia l'Installazione guidata disco**, scegliere **Avanti**. Selezionare il disco, fare clic su **Avanti**, quindi su **Fine**.

 **Se la procedura guidata non si avvia**, cercare l'unità nella parte inferiore dell'elenco. Cercare un disco senza lettera di unità o file system. Fare clic con il pulsante destro del mouse sul nome dell'unità e selezionare **Inizializza disco** (Windows XP) o **Riporta la firma** (Windows 2000), quindi scegliere **OK**.

- 3. A questo punto l'unità apparirà come **Non allocata** e la barra diventerà nera. Fare clic con il pulsante destro del mouse sulla barra nera, quindi selezionare **Nuova partizione** (Windows XP) o **Crea partizione** (Windows 2000).
- 4. Quando si apre la Creazione guidata partizione, fare clic su **Avanti** su ogni schermata per selezionare le opzioni predefinite e formattare l'unità come NTFS.

**NOTA:** se si desidera utilizzare l'unità su più piattaforme, è possibile usare **Utlity disco Mac OS X** o Iomega FAT32 Formatter per modificare il formato in FAT32. Per ulteriori informazioni visitare l'area del supporto tecnico su **www.iomega.com**.

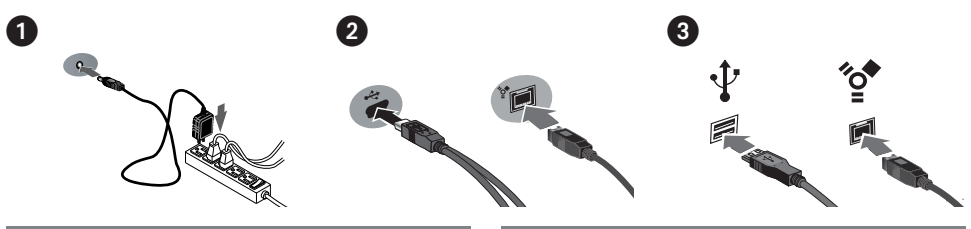

#### **Español**

 1. Conecte la fuente de alimentación suministrada a la parte posterior de la unidad y a la toma de alimentación.

 **PRECAUCIÓN:** No mueva la unidad mientras esté encendida para evitar posibles daños en la unidad o la pérdida de datos.

- 2. Identifique el cable adecuado y conéctelo a la parte posterior de la unidad. **Nunca** conecte la unidad al equipo con más de un cable.
- 3. Conecte el otro extremo del cable al puerto del ordenador. Encienda la unidad.

 **Usuarios de Mac:** La unidad debe estar montada y aparecer en el Escritorio de Mac.

 **Usuarios de PC:** El ordenador no reconocerá la unidad hasta que la vuelva a formatear. Consulte las instrucciones que aparecen a continuación.

### Formateo de la unidad para Windows

**PRECAUCION:** Al volver a formatear la unidad, se borrarán todos los datos existentes.

- 1. Abra Administración de discos de Windows (haga clic con el botón derecho del ratón en **Mi PC**, seleccione **Administrar** y, a continuación, haga clic en **Administración de discos**).
- 2. **Si se abre el asistente para discos**, haga clic en **Siguiente**. Seleccione el disco, haga clic en **Siguiente** y, a continuación, en **Finalizar**.

 **Si el asistente no se abre**, localice la unidad en la lista de abajo. Busque un disco que no tenga letra de unidad asignada o sistema de archivos. Haga clic con el botón derecho del ratón en el nombre de la unidad y seleccione **Inicializar disco** (Windows XP) o **Escribir firma** (Windows 2000). A continuación, haga clic en **Aceptar**.

- 3. A continuación, la unidad aparecerá como **No asignado** y la barra se mostrará negra. Haga clic con el botón derecho del ratón en la barra negra y seleccione **Nueva partición** (Windows XP) o **Crear partición** (Windows 2000).
- 4. Cuando se abra el asistente para particiones, haga clic en **Siguiente** en cada pantalla para seleccionar las opciones predeterminadas y formatear la unidad NTFS.

**NOTA:** Si desea utilizar la unidad entre varias plataformas, puede utilizar **Utilidad del disco de Mac OS X** o **Iomega FAT32 Formatter** para cambiar el formato a FAT32. Visite el área de asistencia en **www.iomega.com** para obtener instrucciones detalladas.

#### Português

 1. Conecte a fonte de alimentação fornecida à parte traseira da unidade e depois a uma tomada elétrica.

 **CUIDADO!** Não mova a unidade enquanto ela estiver ligada para evitar danos à mesma ou perda de dados.

- 2. Identifique o cabo apropriado e conecte-o à parte traseira da unidade. **Nunca** conecte a unidade ao computador através de mais de um cabo.
- 3. Conecte a outra extremidade do cabo à porta do seu computador. Ligue a unidade.

 **Usuários de Mac:** A unidade deve ser montada e exibida na mesa do Mac.

 **Usuários de PC:** seu computador não irá reconhecer a unidade até que ela seja reformatada. Consulte as instruções abaixo.

### Formatação da unidade para Windows

**CUIDADO!** A reformatação da unidade apagará todos os dados existentes!

- 1. Abra o Gerenciamento de Disco do Windows (clique com o botão direito do mouse em **Meu Computador**, selecione **Gerenciar** e, em seguida, clique em **Gerenciamento de Disco**).
- 2. **Se o Assistente de Disco abrir**, clique em **Avançar**. Selecione o disco, clique em **Avançar** e **Concluir**.

 **Se o assistente não abrir**, localize a unidade na lista inferior. Procure um disco que não tenha uma letra de unidade ou um sistema de arquivos. Clique com o botão direito do mouse no nome da unidade, selecione **Inicializar Disco** (Windows XP) ou **Gravação de Assinaturas** (Windows 2000) e **OK**.

- 3. A unidade aparecerá como **Não Alocada** e a barra estará preta. Clique com o botão direito do mouse na barra preta e selecione **Nova Partição** (Windows XP) ou **Criar Partição** (Windows 2000).
- 4. Quando o Assistente de partição é aberto, clique em **Avançar** em cada tela para selecionar as opções padrão e formatar a unidade NTFS.

**NOTA:** Se você quiser usar a unidade em diferentes plataformas, você pode usar o **Utilitário de Disco do Mac OS X** ou o **Iomega FAT32 Formatter** para alterar o formato para FAT32. Visite a área de suporte em **www.iomega.com** para instruções detalhadas.

### Snelle installatie • Snabbinstallation

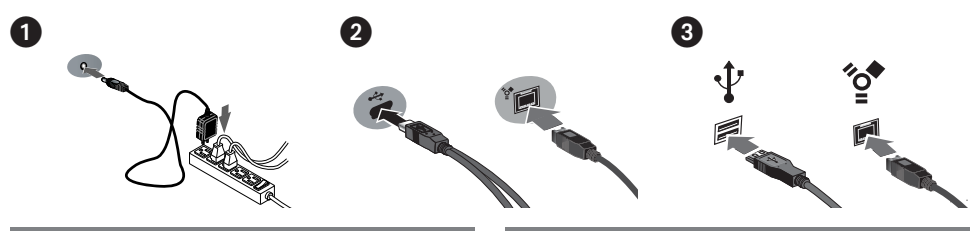

#### **Nederlands**

 1. Sluit het ene uiteinde van de meegeleverde voeding aan op de achterkant van de drive en het andere op een stopcontact.

 **WAARSCHUWING!** Verplaats de drive niet wanneer deze van stroom is voorzien, om beschadigingen of gegevensverlies te voorkomen.

- 2. Neem de geschikte kabel en sluit die aan op de achterkant van de drive. Sluit de drive **nooit** met meer dan één kabel aan op de computer.
- 3. Sluit het andere uiteinde van de kabel aan op de poort van de computer. Schakel de drive in.

 **Mac-gebruikers:** de drive wordt normaal geladen en verschijnt op het Mac-bureaublad.

 **PC-gebruikers:** uw computer zal de drive pas herkennen nadat deze opnieuw is geformatteerd. Lees de instructies hieronder.

### De drive formatteren voor Windows

**WAARSCHUWING!** Door de drive opnieuw te formatteren, zullen alle gegevens op de drive worden gewist!

- 1. Open Windows Schijfbeheer (klik met de rechtermuisknop op **Deze computer**, selecteer **Beheren** en klik daarna op **Schijfbeheer**).
- 2. **Als de wizard Schijf wordt geopend**, klikt u op **Volgende**. Selecteer de schijf en klik achtereenvolgens op **Volgende** en **Voltooien**.

 **Als de wizard niet verschijnt**, zoekt u de drive in de lijst onderaan. Zoek naar een schijf zonder een stationsaanduiding of bestandssysteem. Klik met de rechtermuisknop op de naam van de drive, selecteer **Schijf initialiseren** (Windows XP) of **Handtekening schrijven** (Windows 2000) en klik op **OK**.

- 3. De drive zal nu verschijnen als **Niet-toegewezen** en de balk zal zwart zijn. Klik met de rechtermuisknop op de zwarte balk en selecteer **Nieuwe partitie** (Windows XP) of **Partitie maken** (Windows 2000).
- 4. Wanneer de Wizard Partitie verschijnt, klikt u in elk scherm op **Volgende** om de standaardopties te selecteren en de drive NTFS te formatteren.

**OPMERKING:** Als u uw schijf op verschillende platforms wilt gebruiken, kunt u **Mac OS X Disk Uitlity** of de **Iomega FAT32 Formatter** gebruiken om de indeling te wijzigen naar FAT32. Raadpleeg de Help op onze website **www.iomega.com** voor meer gedetailleerde instructies.

#### **Svenska**

 1. Anslut den medföljande strömkabeln till enhetens baksida och koppla den därefter till ett strömuttag.

 **VARNING!** Flytta inte enheten när den har startats för att undvika att den skadas eller att data går förlorade.

- 2. Lokalisera rätt kabel och anslut den till uttaget på baksidan av enheten. Anslut **aldrig** enheten till datorn med mer än en kabel.
- 3. Anslut den andra änden av kabeln till porten på datorn. Sätt på hårddisken.

 **Mac-användare:** Hårddisken skall gå igång och kommer att visas på skrivbordet.

 **PC-användare:** Datorn kommer inte att känna av enheten om den inte formateras om. Se instruktioner nedan.

### Formatering av enheten för Windows

**VARNING!** Omformatering av hårddisken innebär att all befintlig information kommer att raderas!

- 1. Öppna Windows Diskhantering (högerklicka på **Den här datorn**, välj **Hantera**, och klicka på **Diskhantering**).
- 2. **Om Guiden disk öppnas**, klicka på **Nästa**. Markera hårddisken, klicka på **Nästa** och därefter på **Avsluta**.

 **Om Guiden ej öppnas**, sök upp hårddisken i den undre listan. Sök efter en hårddisk som ej har en bokstav eller ett filsystem. Högerklicka på hårddiskens namn och välj **Initiera disk** (Windows XP) eller **Skriv signatur** (Windows 2000) och därefter **OK**.

- 3. Hårddisken kommer nu att visas som Tillgänglig och listen kommer att vara svart. Högerklicka på den svarta listen och välj **Ny partition** (Windows XP) eller **Skapa partition** (Windows 2000).
- 4. När partitionsguiden öppnas klickar du på **Nästa** i alla fönster för att välja standardalternativen och formatera enheten NTFS.

**OBS!** Om du vill använda enhetens olika plattformar kan du använda **Mac OS X Disk Uitlity** eller **Iomega FAT32 Formatter** för att ändra formatet till FAT32. Besök supportavsnittet på **www.iomega.com** för mer detaljerade instruktioner.

### Hurtig installation • Rask installering

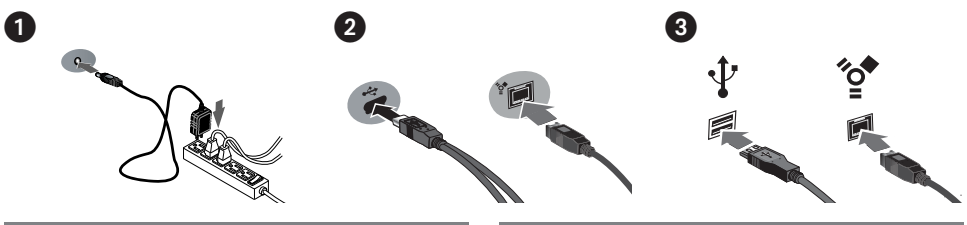

#### **Dansk**

 1. Sæt stikket fra den medfølgende strømforsyning i på bagsiden af drevet, og sæt derefter den anden ende i en stikkontakt.

 **Forsigtig!** Hvis du vil undgå at beskadige drevet eller miste data, må du ikke flytte drevet, mens det startes.

- 2. Find det korrekte kabel, og sæt det i på bagsiden af drevet. Slut **aldrig** drevet til computeren med mere end ét kabel.
- 3. Slut den anden ende af kablet til porten på computeren. Tænd for drevet.

 **Mac-brugere:** Drevet skal installeres og vises på Macskrivebordet.

 **PC-brugere:** Din computer genkender ikke drevet før det er blevet omformateret. Se instruktioner herunder.

### Formatering af drevet til Windows

**FORSIGTIG!** Formatering af drevet sletter alle eksisterende data!

- 1. Åbn Windows Diskhåndtering (højreklik på **Dette computer**, vælg **Administrer**, og klik på **Diskhåndtering**).
- 2. **Hvis guiden Disk åbnes**, skal du klikke på **Næste**. Marker disken, og klik på **Næste** og derefter **Udfør**.

 **Hvis guiden ikke åbnes**, skal du finde drevet på den nederste liste. Søg efter en disk, der ikke viser et drevbogstav eller filsystem. Højreklik på drevnavnet, og vælg **Initialiser disk** (Windows XP) eller **Signaturskrivning** (Windows 2000), og klik derefter på OK.

- 3. Drevet vises nu som **Ikke-allokeret**, og bjælken bliver sort. Højreklik på den sorte linje, og vælg **Ny partition** (Windows XP) eller **Opret partition** (Windows 2000).
- 4. Når guiden Partition åbnes, skal du klikke på **Næste** på hvert skærmbillede for at vælge standardindstillingerne og formatere drev-NTFS.

**Bemærk!** Hvis du vil bruge drevet på tværs af platforme, kan du anvende **Mac OS X Disk Utility** eller **Iomega FAT32 Formatter** for at ændre formatet til FAT32. Besøg supportområdet på **www.iomega.com** for at få detaljerede oplysninger.

#### **Norsk**

 1. Koble til den medfølgende strømforsyningen på baksiden av stasjonen, og deretter til en stikkontakt.

 **FORSIKTIG!** For å unngå skade på stasjonen eller tap av data må ikke stasjonen flyttes mens den er slått på.

- 2. Finn frem den riktige kabelen og koble den til på baksiden av stasjonen. Koble **aldri** stasjonen til datamaskinen med mer enn én kabel.
- 3. Koble den andre enden av kabelen til porten på datamaskinen. Slå stasjonen på.

 **Mac-brukere:** Stasjonen skal nå aktiveres og vises på Mac-skrivebordet.

 **PC-brukere:** Datamaskinen vil ikke finne stasjonen før den er formatert på nytt. Se veiledningen nedenfor.

### Formatere stasjonen for Windows

**FORSIKTIG!** Alle eksisterende data blir slettet ved omformatering av stasjonen!

- 1. Åpne Windows Diskbehandling (høyreklikk på **Min datamaskin**, velg **Behandle** og klikk på **Diskbehandling**).
- 2. **Hvis diskveiviseren åpnes**, klikker du på **Neste**. Velg disken, klikk på **Neste** og deretter på **Fullfør**.

 **Hvis veiviseren ikke åpnes**, finner du frem stasjonen på den nedre listen. Se etter en disk som ikke har noen stasjonsbokstav eller filsystem. Høyreklikk på stasjonsnavnet og velg **Initialiser disk** (Windows XP) eller **Signer** (Windows 2000), og klikk på OK.

- 3. Nå vil stasjonen fremstå som **Utildelt**, og linjen vil være svart. Høyreklikk på den svarte linjen og velg **Ny partisjon** (Windows XP) eller **Opprett partisjon** (Windows 2000).
- 4. Når partisjonsveiviseren åpnes, klikker du på **Neste** på hvert skjermbilde for å velge standardalternativene og formatere stasjonen med NTFS.

**MERK:** Hvis du vil bruke stasjonen på flere plattformer, kan du bruke **Mac OS X Diskverktøy** eller **Iomega FAT32 Formatter** til å endre formatet til FAT32. Besøk støtteområdet på **www.iomega.com** for å finne detaljerte instruksjoner.

Pika-asennus • Gyors telepítés

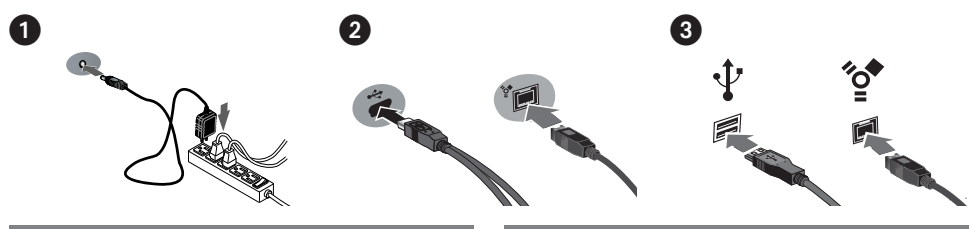

#### **Suomi**

 1. Kytke laitteen mukana toimitettu virtalähde aseman takaosaan ja pistorasiaan.

 **VAROITUS:** Älä irrota asemaa, kun sen virta on kytkettynä. Näin vältät aseman vaurioitumisen ja tietojen katoamisen.

- 2. Etsi oikea kaapeli ja kytke se aseman takaosaan. Kytke kiintolevy tietokoneeseen vain yhdellä kaapelilla.
- 3. Kytke kaapelin toinen pää tietokoneen porttiin. Käynnistä asema.

 **Macintosh-käyttäjät:** Aseman pitäisi asentua ja näkyä Mac-työpöydällä.

 **PC-käyttäjät:** Tietokone ei tunnista asemaa ennen kuin se on alustettu uudelleen. Katso seuraavat ohjeet.

### Levyn alustaminen Windows

**VAROITUS!** Aseman uudelleenalustus poistaa kaikki sillä olevat tiedot!

- 1. Avaa Windowsin levynhallinta (napsauta **Oma tietokone** –kuvakkeen päällä hiiren oikeaa painiketta, valitse **Hallitse** ja napsauta valintaa **Levynhallinta**.
- 2. **Jos ohjattutoiminto avautuu**, napsauta **Seuraava**. Valitse asema, napsauta valintaa **Seuraava** ja sen jälkeen **Valmis**.

 **Jos ohjattutoiminto ei avaudu**, etsi asema alemmasta luettelosta. Asemalla ei vielä ole tunnusta tai tiedostojärjestelmää. Napsauta aseman nimeä oikealla hiiren painikkeella, valitse **Alusta** ja sen jälkee **OK**.

- 3. Asema näkyy nyt **varaamattomana** tilana ja palkki on musta. Napsauta mustaa palkkia hiiren oikealla painikkeella, valitse **Uusi osio** (Windows XP) tai **Luo osio** (Windows 2000).
- 4. Kun Ohjattu osion luominen aukeaa, valitse oletusasetukset ja alusta NTFS-asema napsauttamalla **Seuraava** kussakin ruudussa.

**HUOMAUTUS:** Jos haluat käyttää asemaa alustariippumattomasti, voit alustaa sen **Mac OS X Disk Utility-** tai **Iomega FAT32 Formatter** -ohjelmalla FAT32-muotoon. Tarkemmat ohjeet löydät osoitteesta **www.iomega.com**.

#### **Magyar**

 1. Csatlakoztassa a mellékelt tápegységet a meghajtó hátuljához és a konnektorhoz.

 **VIGYÁZAT!** Bekapcsolás közben ne mozgassa a meghajtót, így elkerülheti az esetleges sérüléseket és adatvesztéseket.

- 2. Keresse meg a megfelelő kábelt, majd csatlakoztassa a meghajtó hátuljához. A meghajtó és a számítógép csatlakoztatásához **soha** ne használjon egynél több kábelt.
- 3. A kábel másik végét csatlakoztassa a számítógép egyik portjához. Kapcsolja be a meghajtót.

 **Mac felhasználók:** A meghajtót csatlakoztatni kell és megjelenik a Mac asztalán.

 **PC felhasználók:** A számítógép csak újraformázást követően ismeri fel a meghajtót. Lásd a lenti utasításokat.

### Meghajtó formázásához Windows

**FIGYELEM!** A meghajtó újraformázása töröl minden meglévő adatot!

- 1. Nyissa meg a Windows Lemezkezelés menütételt (jobb oldali gombbal kattintson a **Sajátgép** menüre, jelölje ki a **Kezelés** menüt és kattintson a **Lemezkezelés** menütételre).
- 2. **Ha megnyílik a Lemez varázsló**, kattintson a **Tovább** gombra. Jelölje ki a lemezt és kattintson a **Tovább**, majd a **Befejezés** gombra.

 **Ha nem nyílik meg a Varázsló**, az alsó listán keresse meg a meghajtót. Keressen olyan lemezt, mely nem jeleníti meg egy meghajtó betűjelét vagy fájlrendszert. Jobb oldali gombbal kattintson a meghajtó nevére és jelölje ki a **Lemez inicializálása** (Windows XP) vagy **Aláírás írása** (Windows 2000) menütételt, majd kattintson az OK gombra.

- 3. **Nem lefoglalt** jelzéssel jelenik meg a meghajtó, és fekete színűre változik a sor. Jobb oldali gombbal kattintson a fekete sorra és jelölje ki az **Új partíció** (Windows XP) vagy **Partíció létrehozása** (Windows 2000) beállítást.
- 4. A Partíció varázsló megjelenésekor kattintson a **Tovább** gombra minden képernyőn az alapértelmezett beállítások kijelöléséhez és a meghajtó NTFS fájlrendszerrel való formázásához.

**MEGJEGYZÉS:** Ha a meghajtót több platformon szeretné használni, a **Mac OS X Disk Uitlity** vagy **Iomega FAT32 Formatter** programmal formázza FAT32 formátumúra. A részletes utasításokat megtalálhatja a **www.iomega.com** webhely támogatási részletben.

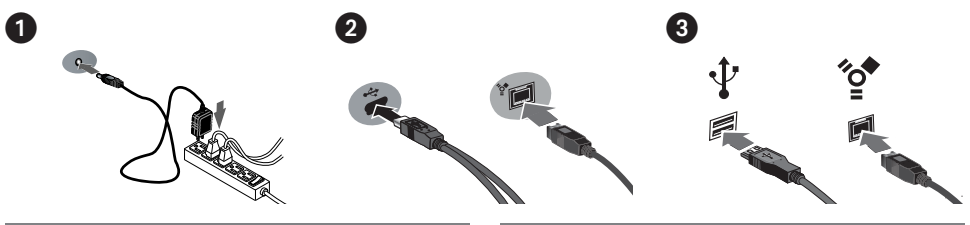

### Čeština

 1. Pomocí přiloženého adaptéru připojte diskové pole k elektrické síti.

 **UPOZORNĚNÍ!** Nepřemísťujte zapnuté diskové pole. Hrozí poškození disků a ztráta dat.

- 2. Najděte příslušný kabel a připojte jej do zadní části jednotky. **Nikdy** nepřipojujte jednotku k počítači pomocí více než jednoho kabelu.
- 3. Připojte druhý konec kabelu k portu v počítači. Zapněte jednotku.

 **Systém Mac:** Jednotka by se měla nainstalovat a zobrazit na ploše systému Mac.

 **Uživatelé PC:** Váš počítač jednotku nerozpozná dříve, než bude znovu naformátována. Viz pokyny níže.

### **Formátování pro systém** Windows

**UPOZORNĚNÍ!** Změna formátu jednotky smaže veškerá stávající data!

- 1. Otevřete nástroj Správce disků systému Windows (klepněte pravým tlačítkem myši na položku **Tento počítač**, klepněte na příkaz **Spravovat** a vyberte položku **Správa disků**).
- 2. **Pokud se otevře Průvodce diskem**, klepněte na tlačítko **Další**. Vyberte disk, klepněte na tlačítko **Další** a potom na tlačítko **Dokončit**.

 **Pokud se Průvodce neotevře**, vyhledejte jednotku v seznamu uvedeném dole. Vyhledejte disk, který neuvádí písmeno jednotky nebo systém souborů. Klepněte pravým tlačítkem myši na název jednotky a klepněte na příkaz **Inicializace disku** (systém Windows XP) nebo **Podepsat** (Windows 2000). Potom klepněte na tlačítko OK.

- 3. Jednotka se nyní bude zobrazovat jako **nerozdělená** a panel se bude zobrazovat černě. Klepněte pravým tlačítkem myši na černý panel a vyberte příkaz **Nový oddíl** (systém Windows XP) nebo **Vytvořit oddíl** (systém Windows 2000).
- 4. Jakmile se otevře Průvodce oddílem, na každé obrazovce stiskněte tlačítko **Další**, abyste vybrali výchozí možnosti a zformátovali jednotku NTFS.

**POZNÁMKA:** Chcete-li jednotku použít mezi platformami, můžete použít nástroj **Mac OS X Disk Utility** nebo **Iomega FAT32 Formatter** ke změně formátu na FAT32. Podrobný návod naleznete v oblasti podpory na stránkách **www.iomega.com**.

#### **Polski**

 1. Podłącz dostarczony zasilacz do gniazda z tyłu dysku oraz do gniazda zasilania.

 UWAGA! Aby uniknąć uszkodzenia dysku lub utraty danych, nie wolno przenosić włączonego napędu.

- 2. Znajdź odpowiedni przewód i podłącz go z tyłu napędu. **Nie wolno** podłączać napędu do komputera za pomocą więcej niż jednego przewodu.
- 3. Podłącz drugi koniec przewodu do portu w komputerze. Włącz dysk.

 Użytkownicy komputerów Macintosh: Dysk powinien być zainstalowany i widoczny na pulpicie komputera Macintosh.

 Użytkownicy komputerów PC: Twój komputer nie rozpozna napędu do momentu jego ponownego sformatowania. Patrz: poniższe instrukcje.

### **Formatowanie w systemie** Windows

**OSTROŻNIE!** Ponowne formatowanie dysku powoduje usunięcie wszystkich istniejących danych!

- 1. Otwórz okno Zarządzanie dyskami w systemie Windows (kliknij prawym przyciskiem myszy ikonę **Mój komputer**, wybierz polecenie **Zarządzaj**, a następnie kliknij ikonę **Zarządzanie dyskami**).
- 2. **Jeśli zostanie uruchomiony Kreator dysku**, kliknij przycisk **Dalej**. Wybierz dysk, a następnie kliknij kolejno przyciski **Dalej** i **Zakończ**.

 **Jeśli kreator nie zostanie uruchomiony**, znajdź dysk na liście wyświetlanej niżej. Dyskowi temu nie jest przypisana litera i nie jest on sformatowany za pomocą żadnego systemu plików. Kliknij prawym przyciskiem myszy nazwę dysku i wybierz polecenie **Zainicjuj dysk** (Windows XP) lub **Zapisywanie podpisu** (Windows 2000), a następnie kliknij przycisk **OK**.

- 3. Dysl będzie teraz wyświetlany jako **Nieprzydzielony**, a pasek będzie czarny. Kliknij prawym przyciskiem myszy czarny pasek i wybierz polecenie **Nowa partycja** (Windows XP) lub **Utwórz partycję** (Windows 2000).
- 4. Po otwarciu kreatora partycji Partition Wizard, kliknij przycisk **Dalej** na każdym ekranie, żeby wybrać opcje domyślne i sformatować napęd w systemie NTFS.

**UWAGA:** Jeśli chcesz używać napędu na wielu systemach, można skorzystać z narzędzi **Mac OS X Disk Uitlity** lub **Iomega FAT32 Formatter**, aby zmienić format plików na FAT32. Szczegółowe instrukcje są dostępne na stronie: **www.iomega.com**.

### **Быстрая установка •**

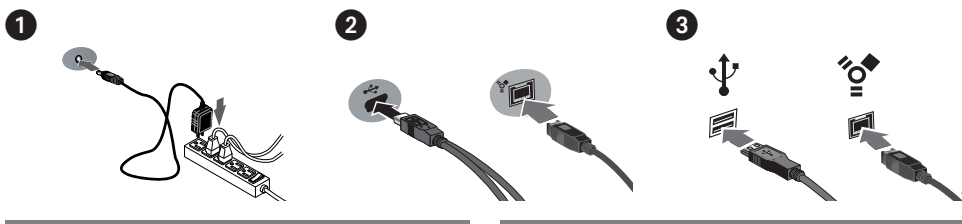

#### **Русский**

- 1. Подключите прилагаемый кабель питания к разъему на задней панели диска и в электророзетку. **ВНИМАНИЕ!** Не перемещайте дисковод, если к нему подключено питание, чтобы избежать его повреждения или потери данных.
- 2. Возьмите соответствующий кабель и подключите его к задней панели диска. **Никогда** не подключайте диск к компьютеру, используя более одного кабеля.
- 3. Подключите другой конец кабеля к порту на компьютере. Включите диск. **Пользователям Mac:** Диск должен устанавливаться и отображаться на рабочем столе Mac. **Пользователям ПК:** Компьютер не будет распознавать диск до тех пор, пока он не будет переформатирован. См. инструкции ниже.

### **Форматирование диска для Windows**

**ВНИМАНИЕ!** При повторном форматировании диска все имеющиеся на нем данные будут уничтожены!

- 1. Откройте раздел «Управление дисками» (щелкните правой кнопкой мыши значок «**Мой компьютер**», выберите «**Управление**», а затем щелкните «**Управление дисками**»).
- 2. **Если откроется мастер диска**, нажмите кнопку «**Далее**». Выберите диск, нажмите кнопку «**Далее**», а затем «**Готово**».

 **Если мастер не открылся**, найдите диск в приведенном ниже списке. Найдите диск, для которого не отображает буква диска или файловая система. Щелкните правой кнопкой мыши по названию диска и выберите «**Инициализация диска**» для Windows XP или «**Записать подпись**» (Write Signature) для Windows 2000, а затем нажмите кнопку «**OK**».

- 3. Диск теперь будет отображаться как «**Нераспределенный**» и полоса будет черной. Щелкните правой кнопкой мыши по черной полосе и выберите «**Создать раздел**» (New Partition) для Windows XP или «**Создать раздел**» (Create Partition) для Windows 2000.
- 4. Когда откроется мастер создания разделов, нажимайте «**Далее**» в каждом окне для выбора параметров по умолчанию и форматирования диска NTFS.

**ПРИМЕЧАНИЕ.** Если диск будет использоваться для нескольких платформ, используйте программу **Mac OS X Disk Uitlity** или **Iomega FAT32 Formatter**, чтобы изменить файловую систему на FAT32.

#### עברית

- א. חבר את כבל החשמל המצורף לצידו האחורי של הכונן .ולשקע חשמל זהירות؛ אין להזיז את הכונן כאשר הוא מחובר לחשמל כדי למנוע נזק לכונן או אובדן נתונים .
- ב <sub>.</sub> זהה את הכבל המתאים וחבר אותו לצידו האחורי של הכונן. לעולם אין לחבר את הכונן למחשב באמצעות יותר מכבל אחד.
- ג. חבר את הקצה השני של הכבל ליציאה במחשב. הפעל את הכונן. עבור משתמשי Mac <sub>:</sub> על הכונן להיות מחובר ולהופיע

בשולחן העבודה של Mac.

עבור משתמשי מחשב אישי: המחשב יזהה את הכונן רק לאחר שיפורמט מחדש. עיין בהוראות שלהלן.

## Windows -

זהירות؛ פרמוט מחדש של הכונן יגרום למחיקה של כל הנתונים הקיימים:

- י, לחץ באמצעות Windows של א. בתח את מנהל הדיסק של לחצן העכבר הימני על המחשב שלי, בחר ניהול ולחץ על ניהול דיסק <sub>)</sub>.
- ב <sub>.</sub> אם נפתח אשף הדיסקים, לחץ על הבא בחר בדיסק<mark>,</mark> לחץ על הבא ולאחר מכן על סיום.
- ג. אם האשף לא נפתח, אתר את הכונן ברשימה למטה. חפש דיסק שלא מוצגות עבורו אות כונן או מערכת קבצים. לחץ באמצעות לחצן העכבר הימני על שם הכונן ובחר אתחול דיסק <sub>(</sub> Windows XP <sub>)</sub> או כתיבת חתימה <sub>(</sub> Windows 2000) ולאחר מכן לחץ על אישור.
- . הכונן יופיע כעת כלא מוקצה והשורה תהיה שחורה לחץ באמצעות לחצן העכבר הימני על הסרגל השחור ובחר מחיצה חדשה <sub>(</sub> Windows XP) או יצירת מחיצה .(Windows 2000)
	- ה . כאשר אשף המחיצות נפתח, לחץ על הבא בכל מסך כדי לבחור באפשרויות המוגדרות כברירת מחדל ולפרמט את הכונן בתבנית NTFS.

הערה: אם ברצונך להשתמש בפלטפורמה הכוללת של הכונן, תוכל להשתמש באפשרות Mac OS X Disk Uitlity או ב– lomega FAT32 Formatter לשינוי התבנית ל–FAT32. לקבלת הוראות מפורטות, עבור לאזור התמיכה בכתובת .www.iomega.com

### **Γρήγορη εγκατάσταση • Hızlı Kurulum**

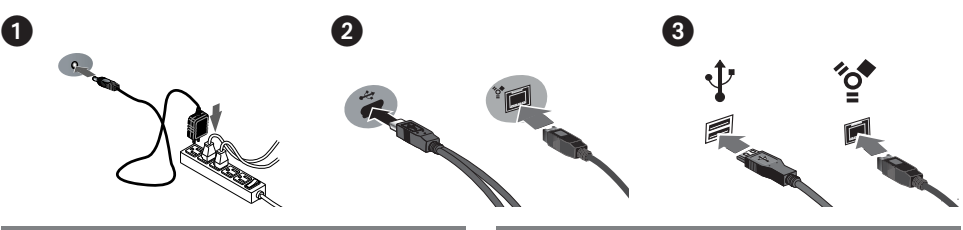

#### Ελληνικά

 1. Συνδέστε το τροφοδοτικό που συνοδεύει το δίσκο στο πίσω μέρος του και σε μια πρίζα ηλεκτρικού.

 **ΠΡΟΣΟΧΗ!** Μην μετακινείτε το δίσκο όταν ξεκινά η τροφοδοσία του, για να μην προκληθεί ζημιά ή απώλεια δεδομένων.

- 2. Εντοπίστε το κατάλληλο καλώδιο και συνδέστε το στο πίσω μέρος του δίσκου. Ποτέ μην συνδέετε το δίσκο με τον υπολογιστή με περισσότερα του ενός καλώδια.
- 3. Συνδέστε το άλλο άκρο του καλωδίου σε μια υποδοχή στον υπολογιστή σας. Ενεργοποιήστε το δίσκο.

 **Χρήστες Mac:** Ο δίσκος πρέπει να μονταριστεί και να εμφανιστεί στο γραφείο του Mac.

 **Χρήστες PC:** Ο υπολογιστής σας δεν θα αναγνωρίσει τον δίσκο έως ότου διαμορφωθεί εκ νέου. Δείτε τις οδηγίες που ακολουθούν.

### **Διαμόρφωση του δίσκου για** Windows

**ΠΡΟΣΟΧΗ!** Με την επανάληψη διαμόρφωσης του δίσκου θα χαθούν όλα τα υπάρχοντα δεδομένα!

- 1. Ανοίξτε τη Διαχείριση Δίσκων των Windows (κάντε δεξιό κλικ στην επιλογή **Ο Υπολογιστής μου**, επιλέξτε **Διαχείριση** και κάντε κλικ στην επιλογή **Διαχείριση Δίσκων**).
- 2. **Εάν ανοίξει ο Οδηγός δίσκων**, κάντε κλικ στο κουμπί **Επόμενο**. Επιλέξτε το δίσκο, κάντε κλικ στο κουμπί **Επόμενο** και, στη συνέχεια, στο κουμπί **Τέλος**.

 **Εάν δεν ανοίξει ο οδηγός**, εντοπίστε το δίσκο στην κάτω λίστα. Αναζητήστε ένα δίσκο για τον οποίο δεν εμφανίζεται γράμμα μονάδας δίσκου ή σύστημα αρχείων. Κάντε δεξιό κλικ στο όνομα της μονάδας δίσκου και επιλέξτε **Προετοιμασία δίσκου** (Windows XP) ή **Εγγραφή υπογραφής** (Windows 2000) και, στη συνέχεια, OK.

- 3. Η μονάδα δίσκου θα εμφανιστεί τώρα με την ένδειξη **Δεν έχει εκχωρηθεί** και η γραμμή θα είναι μαύρη. Κάντε δεξιό κλικ επάνω στη μαύρη γραμμή και επιλέξτε **Νέο διαμέρισμα** (Windows XP) ή **Δημιουργία διαμερίσματος** (Windows 2000).
- 4. Όταν ανοίξει ο οδηγός διαμερισμάτων (Partition Wizard) κάντε κλικ στο κουμπί **Επόμενο** σε κάθε οθόνη, για να επιλέξετε τις προεπιλογές και να γίνει διαμόρφωση NTFS του δίσκου.

Σ**ΗΜΕΙΩΣΗ:** Εάν θέλετε να χρησιμοποιήσετε τον οδηγό διαφορετικών πλατφόρμων, μπορείτε να χρησιμοποιήσετε το **Disk Uitlity του Mac OS X** ή το **Iomega FAT32 Formatter** για να αλλάξετε τη διαμόρφωση σε FAT32.

#### **Türkçe**

 1. Verilen güç kaynağını önce sürücünün arkasına ve sonrada prize bağlayın.

 **DİKKAT!** Sürücünün zarar görmesini veya veri kaybını önlemek için, çalıştırıldığında sürücüyü hareket ettirmeyin.

- 2. İlgili kabloyu belirleyin ve kabloyu sürücünün arkasına takın. Sürücüyü bilgisayara **asla** birden fazla kablo kullanarak bağlamayın.
- 3. Kablonun diğer ucunu bilgisayarınızın bağlantı noktasına bağlayın. Sürücüyü çalıştırın.

 **Mac Kullanıcıları:** Sürücü, Mac Masaüstü üzerine tanıtılmalı ve Masaüstünde görünmelidir.

 **PC Kullanıcıları:** Bilgisayarınız, yeniden biçimlendirilene kadar sürücünüzü tanımayacaktır. Aşağıdaki talimatlara bakın.

### Sürücünün Windows için Biçimlendirilmesi

**DİKKAT!** Sürücünün tekrar biçimlendirilmesi içindeki tüm verilerin silinmesine neden olur!

- 1. Windows Disk Yönetimini açın (**Bilgisayarım**'a sağ tıklayın, **Yönet** sekmesini seçin ve **Disk Yönetimi** seçeneğine tıklayın.
- 2. **Windows Vista Kullanıcıları:** Bölümleme stili olarak Ana Önyükleme seçin ve Tamam'a tıklayın.

#### **Windows XP/2000 Kullanıcıları:**

**Disk Sihirbazı açılırsa, İleri** seçeneğine tıklayın. Diski seçin, **İleri** seçeneğine tıklayın, sonra **Bitir**'e tıklayın. **Sihirbaz açılmazsa,** sürücüyü alttaki listeden seçin. Sürücü harfi görünmeyen veya dosya sistemi göstermeyen bir disk arayın. Sürücü adı üzerine sağ tıklayın ve **Disk Başlat** (Windows XP) veya **İmza Yaz** (Windows 2000) seçeneğini seçin, sonra **Tamam**'a tıklayın.

- 3. Sürücü şimdi **Bölümlenmemiş** olarak görünecektir ve çubuk siyah renkte olacaktır. Siyah çubuk üzerine sağ tıklatın ve **Yeni Basit Birim** (Windows Vista), Yeni Bölüm (Windows XP) veya **Bölüm Oluştur** (Windows 2000) seçeneğini seçin.
- 4. Sihirbaz açıldığında varsayılan ayarları seçmek ve sürücüyü NTFS olarak biçimlendirmek için her ekranda **İleri**'ye tıklayın.

**NOT:** Eğer sürücüyü çapraz platform olarak kullanmak istiyorsanız, formatı FAT32 olarak değiştirmek için **Mac OS X Disk İzlencesi** veya **Iomega FAT32 Formatter** kullanabilirsiniz. Daha detaylı bilgi için **www.iomega.com** adresinde bulunan destek bölümünü ziyaret edin.

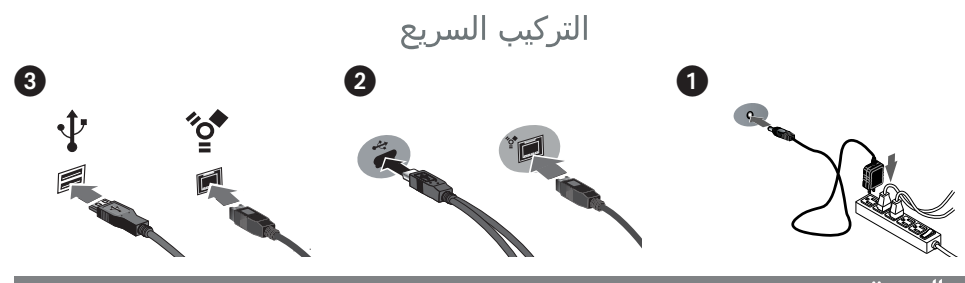

- ١. \_ قم بتوصيل وصلة الطاقة المرفقة بمؤخرة محرك الأقراص ومأخذ طاقة . تنبيه! لا تقم بتحريك محرك الأقراص أثناء تشغيله؛ وذلك لتفادي تلف محرك الأقراص أو فقد البيانات.
- ٢. قم بتحديد الكبل المناسب وتوصيله بمؤخرة محرك الأقراص. ولا تقم مطلقًا بتوصيل محرك الأقراص بجهاز الكمبيوتر باستخدام أكثر من كبل واحد .
- ٣. قم بتوصيل طرف الكبل الآخر بالمنفذ الخاص بجهاز الكمبيوتر. وقم بتشغيل محرك الأقراص. بالنسبة لمستخدمي أجهزة Mac : سيتم تحميل محرك الأقراص وسيظهر على سطح مكتب جهاز Mac . بالنسبة لمستخدمي أجهزة الكمبيوتر: لن يتعرف جهاز الكمبيوتر على محرك الأقراص حتى تتم إعادة تهيئته. انظر الإرشادات الوار دة أدناه .

تهيئة محرك الأقراص لنظام التشغيل Windows تنبيه! ستؤدي إعادة تهيئة محرك الأقراص إلى مسح جميع البيانات الموجودة!

- 1. افتح إدارة الأقراص الخاصة بنظام التشغيل Windows ( انقر بزر الماوس الأيمن فوق My Computer "جهاز الكمبيوتر" واختر Manage "إدارة"، ثم انقر فوق Disk Management "إدارة الأقراص") .
- ٢. إذا تـم فتح معالج الأقراص، انقر فوق Next "التالي" . اختر القرص، ثـم انقر فوق Next "التالي"، ثـم فوق Finish "إنهاء" . وإذا لـم يتم فتح المعالج، فقم بتحديد مكان محرك الأقراص في القائمة الموجودة في الأسفل . ابحث عن قرص لا يُظهر حرف محرك اقراص او نظام ملفات . انقر بزر الماوس الأيمن فوق اسم محرك الأقراص واختر Initialize Disk "تهيئة القرص" ( Windows XP ) أو Write Signature "كتابة توقيع" ( Windows 2000 )، ثم انقر فوق OK "موافق" .
- m. سيظهر محرك الأقراص الآن على أنه Unallocated "غير مخصص" وسيظهر الشريط باللون الأسود. انقر بزر الماوس الأيمن فوق هذا الشريط الأسود واختر New Partition "قسم جديد" ( Windows XP ) أو Create Partition "إنشاء قسم" ( Windows .(2000
	- ٤. عند فتح معالج الأقسام، انقر فوق Next "التالي" على كل شاشة لاختيار الخيارات الافتراضية وتهيئة محرك الأقراص بنظام .NTFS

ملاحظة : إذا كنت تريد استخدام البرنامج المتعدد لمحرك الأقراص، يمكنك استخدام Mac OS X Disk Uitlity أو Iomega FAT32 Formatter لتغيير التنسيق إلى FAT32. للحصول على إرشادات تفصيلية، قم بزيارة قسم الدعم على الموقع .www.iomega.com

### Using Your Drive

#### **Disconnecting the Drive**

**CAUTION!** To prevent data loss, do not disconnect the drive during data transfer (activity light flashing).

**PC Users:** Use the **Safely Remove Hardware** icon in the Windows taskbar before disconnecting.

**Mac Users:** Drag the disk icon to the **Trash** (**Eject**) icon on the Mac Desktop.

#### **Using FireWire Pass-through**

The Iomega eGo Desktop hard drive includes two FireWire 800 ports. When the drive is connected via FireWire, the other port can be used to connect another FireWire device to your system. For best results, a device connected to FireWire passthrough should have its own power supply connection.

**NOTE:** FireWire pass-through works only when the drive is connected to a FireWire port on the computer. Do **NOT** connect the drive to more than one interface at the same time.

#### **Backing Up with Your Drive**

Iomega recommends periodic system backups and more frequent data backups to ensure that your critical data is always protected. The frequency of your backup should depend on the importance of your data. To protect your data, you can simply drag and drop copies of your critical files onto the drive, or you can use backup software to schedule regular backups.

**CAUTION!** Any data storage device can fail. Always keep at least two copies on different disks for all critical data files.

#### **Time Machine Compatibility**

The drive ships formatted Mac OS Extended (HFS+) and is compatible with Time Machine (available in Mac OS X 10.5 and above).

### Troubleshooting

#### **Drive does not appear in My Computer or Windows Explorer or on the Mac Desktop**

- Try rebooting your computer.
- Check all connections.
- Make sure the drive is receiving power (check if the status light is on). Make sure the power switch is on.
- Make sure you are using the USB or FireWire cable that came with the drive.
- Make sure the drive is connected to only one interface.

#### **PC Users:**

- Make sure the drive is formatted for use with Windows. Refer to the instructions on page 2.
- If you are connecting to a PCI card, make sure the correct drivers for the card are installed and recognized by your operating system.
- If you are connecting to USB, check your BIOS to ensure USB is enabled. Please refer to your computer's user's guide or manual for instructions.

#### **Mac Users:**

• Open Finder Preferences and make sure the box for **External Disks** (or **Hard Disks**) is checked.

If the drive is still not assigned a drive letter, please visit the support area on **www.iomega.com**.

#### **PC will not start up**

If your PC will not start up when the drive is connected, the BIOS on the computer probably has a conflict with large capacity removable drives. To work around this problem, power off the drive when starting the computer. Power on the drive after the computer finishes starting up.

### Complete User's Manual

A complete user's manual in HTML format is available on the support area on **www.iomega.com**.

### Utilisation du lecteur

#### **Déconnexion du lecteur**

**ATTENTION !** Pour éviter toute perte de données, ne déconnectez pas le lecteur pendant un transfert de données (voyant d'activité clignotant).

**Utilisateurs de PC :** Utilisez l'icône **Retirer le périphérique en toute sécurité** dans la barre des tâches Windows avant la déconnexion.

**Utilisateurs de Mac :** Faites glisser l'icône du disque sur l'icône **Corbeille** (**Ejecter**) sur le bureau Mac.

#### **Utilisation du transfert FireWire**

Le disque dur de bureau Iomega eGo comprend deux ports FireWire 800. Lorsque le disque dur est connecté via FireWire, vous pouvez utiliser l'autre port pour connecter un autre périphérique FireWire à votre système. Pour des résultats optimaux, un périphérique connecté via le transfert FireWire doit posséder sa propre alimentation.

**REMARQUE :** le transfert FireWire ne fonctionne que quand le disque est connecté à un port FireWire sur l'ordinateur. Ne connectez **PAS** le disque dur à plusieurs interfaces en même temps.

#### **Sauvegarder avec votre disque dur**

Iomega recommande d'effectuer des sauvegardes régulières du système et des sauvegardes fréquentes de données pour assurer la protection permanente de vos données les plus importantes. La périodicité des sauvegardes dépend directement de l'importance des données à sauvegarder. Pour protéger vos données, copiez vos fichiers les plus importants sur le disque par simple glisser-déplacer ou utilisez le logiciel de sauvegarde pour programmer des sauvegardes régulières.

**ATTENTION !** Tout périphérique de stockage peut être défectueux. Conservez toujours deux copies minimum sur des disques différents pour tous vos fichiers de données importants !

#### **Compatibilité Time Machine**

Le disque dur est livré formaté en Mac OS étendu (HFS+) et est compatible avec Time Machine (disponible sous Mac OS X 10.5 et versions ultérieures).

### Dépannage

#### **Le lecteur n'apparaît pas dans le Poste de travail, l'Explorateur Windows ou sur le bureau du Mac.**

- Redémarrez votre ordinateur.
- Vérifiez toutes les connexions.
- Assurez-vous que le lecteur est connecté à l'alimentation (vérifiez que le voyant d'état est allumé). Vérifiez que l'interrupteur d'alimentation à l'arrière du lecteur est sur ON.
- Assurez-vous que vous utilisez le câble USB ou FireWire fourni avec le disque.
- Assurez-vous que le disque est connecté à une seule interface.

#### **Utilisateurs de PC :**

- Assurez-vous que le disque dur est formaté sous Windows. Consultez les instructions à la page 2.
- En cas de connexion à une carte PCI, assurez-vous que les pilotes corrects pour la carte sont installés et reconnus par votre système d'exploitation.
- En cas de connexion USB, vérifiez votre BIOS pour vous assurer que la connexion USB est activée. Reportez-vous aux instructions de la documentation de votre ordinateur.

#### **Utilisateurs Mac :**

 **•** Ouvrez les préférences du Finder et assurez-vous que la case **Disques externes** (ou **Disques durs**) est cochée.

Si aucune lettre n'a encore été attribuée au lecteur, consultez la section Support à l'adresse **www.iomega.com**.

#### **L'ordinateur ne démarre pas**

Si votre PC ne démarre pas lorsque le disque est connecté, il est possible que le BIOS de votre ordinateur rencontre des problèmes avec les disques amovibles de grande capacité. Afin de résoudre ce problème, éteignez le disque lorsque vous démarrez l'ordinateur. Allumez-le une fois l'ordinateur démarré.

### Guide complet de l'utilisateur

Un guide de l'utilisateur complet est disponible au format HTML dans la section Support du site **www.iomega.com**.

### Verwenden des Laufwerks

#### **Trennen des Laufwerks vom System**

**ACHTUNG!** Um Datenverluste zu vermeiden, trennen Sie das Laufwerk während der Datenübertragung (wenn Aktivitätsanzeige blinkt) nicht vom Computer.

**PC-Benutzer:** Klicken Sie vor dem Herausziehen der Stecker auf das Symbol **Hardware sicher entfernen** in der Windows-Taskleiste.

**Mac-Benutzer:** Ziehen Sie das Datenträgersymbol zum Symbol **Papierkorb** (**Auswerfen**) auf dem Mac-Schreibtisch.

#### **Verwendung von FireWire-Pass-Through**

Die Iomega eGo Desktop-Festplatte enthält zwei FireWire 800-Anschlüsse. Wenn das Laufwerk per FireWire verbunden ist, kann der zweite Anschluss für die Verbindung eines anderen FireWire-Geräts mit Ihrem System verwendet werden. Für optimale Ergebnisse sollte ein Gerät, das an den FireWire-Pass-Through angeschlossen ist, über ein separates Netzteil mit Strom versorgt werden.

**HINWEIS:** FireWire-Pass-Through funktioniert nur, wenn das Laufwerk über einen FireWire-Anschluss des Computers angeschlossen ist. Schließen Sie die Festplatte **NIEMALS** gleichzeitig an mehr als eine Schnittstelle an.

#### **Mit dem Iomega Laufwerk auf Nummer Sicher**

Es empfiehlt sich, das System regelmäßig und die Daten noch häufiger zu sichern, um den ständigen Schutz Ihrer wichtigen Daten zu gewährleisten. Wie oft Sie eine Sicherung vornehmen, hängt jeweils von der Wichtigkeit Ihrer Daten ab. Sie können die Daten auf einfache Weise sichern, indem Sie Kopien derselben durch Ziehen und Ablegen auf das Laufwerk kopieren. Alternativ dazu bietet die Sicherungssoftware die Möglichkeit, eine regelmäßige Sicherung zu planen.

**VORSICHT!** Bei jedem Datenspeichergerät können Defekte auftreten. Achten Sie bei allen wichtigen Datendateien darauf, dass Sie stets über mindestens zwei Kopien auf verschiedenen Datenträgern verfügen.

#### **Kompatibilität mit Time Machine**

Die Festplatte ist mit Mac OS Extended (HFS+) vorformatiert und ist mit Time Machine (verfügbar in Mac OS X 10.5 und neuer) kompatibel.

### Fehlerbehebung

#### **Laufwerk wird nicht im Arbeitsplatz, dem Windows Explorer oder auf dem Mac-Desktop angezeigt**

- Führen Sie probeweise einen Neustart des Rechners durch.
- Überprüfen Sie alle Verbindungen.
- Kontrollieren Sie anhand der Aktivitätslampe vorne auf dem Laufwerk, ob das Laufwerk mit Strom versorgt wird. Vérifiez que l'interrupteur d'alimentation à l'arrière du lecteur est sur ON.
- Achten Sie darauf, dass Sie das mit dem Laufwerk gelieferte USB- oder FireWire-Kabel verwenden.
- Vergewissern Sie sich, dass das Laufwerk nur an eine Schnittstelle angeschlossen ist.

#### **PC-Benutzer:**

- Vergewissern Sie sich, dass das Laufwerk für den Gebrauch mit Windows formatiert ist. Lesen Sie hierzu die Anweisungen auf Seite 3.
- Wenn Sie eine Verbindung zu einer PCI-Karte herstellen, stellen Sie sicher, dass die korrekten Treiber für die Karten installiert und von Ihrem Betriebssystem erkannt wurden.
- Wenn Sie eine Verbindung zum USB-Port herstellen, überprüfen Sie das BIOS, um sicher zu gehen, dass der USB-Port aktiviert ist. Weitere Anweisungen finden Sie im Benutzerhandbuch Ihres Rechners.

#### **Mac-Benutzer:**

 • Öffnen Sie die Finder Einstellungen und vergewissern Sie sich, dass das Kontrollkästchen für **Externe Laufwerke** (oder **Festplatten**) aktiviert ist.

Wenn dem Laufwerk immer noch kein Laufwerkbuchstabe zugewiesen wird, rufen Sie den Bereich "Support" von **www.iomega.com** auf.

#### **Der PC lässt sich nicht starten**

Wenn sich Ihr PC mit dem angeschlossenen Laufwerk nicht starten lässt, besteht möglicherweise ein BIOS-Konflikt mit Wechseldatenträgern mit hoher Speicherkapazität. Sie können dieses Problem umgehen, indem Sie das Laufwerk beim Starten des Computers ausschalten. Nach dem Starten des Computers schalten Sie das Laufwerk ein.

### Benutzerhandbuch (vollständig)

Im Bereich "Support" unter **www.iomega.com** steht Ihnen ein vollständiges Benutzerhandbuch im HTML-Format zur Verfügung.

### **Italiano**

### Uso dell'unità

#### **Scollegamento dell'unità**

**ATTENZIONE!** Per evitare che si verifichino perdite di dati, non scollegare l'unità durante il trasferimento di informazioni (la spia verde di attività lampeggia).

**Utenti PC:** Prima di scollegare l'unità, usare l'icona **Rimozione sicura dell'hardware** nella barra delle applicazioni di Windows.

**Utenti Mac:** Trascinare l'icona del disco nel **Cestino** (**Espelli**) sulla Scrivania Mac.

#### **Utilizzo di Pass-through FireWire**

Il disco rigido Iomega eGo Desktop include due porte FireWire 800. Quando l'unità è connessa tramite FireWire la seconda porta può essere utilizzata per collegare un altro dispositivo FireWire al sistema. Per ottenere risultati ottimali, un dispositivo collegato a un FireWire pass-through deve disporre di una connessione all'alimentazione propria.

**NOTA:** FireWire pass-through funziona solo quando l'unità è collegata a una porta FireWire sul computer. **NON** collegare l'unità a più di un'interfaccia contemporaneamente.

#### **Backup con le unità Iomega**

Iomega consiglia di eseguire backup di sistema periodici e backup di dati più frequenti per garantire che i dati essenziali siano sempre protetti. La frequenza dei backup varia in base all'importanza dei dati da memorizzare. Per proteggere i dati, è sufficiente selezionare e trascinare copie dei dati più importanti sull'unità, oppure utilizzare il software incluso per pianificare l'esecuzione di backup a intervalli regolari.

**ATTENZIONE!** Tutti i dispositivi per la memorizzazione di dati possono guastarsi. Conservare sempre almeno due copie dei file contenenti informazioni di importanza critica su diversi dischi!

#### **Compatibilità con Time Machine**

L'unità viene fornita formattata con Mac OS Extended (HFS+) ed è compatibile con Time Machine (disponibile in Mac OS X 10.5 e versioni successive).

### Risoluzione dei problemi

#### **L'unità non compare in Risorse del computer, in Gestione risorse o sulla Scrivania Mac.**

- Provare a riavviare il computer.
- Controllare i collegamenti.
- Assicurarsi che l'unità sia opportunamente alimentata (controllare che la spia di stato sia accesa). Assicurarsi che l'interruttore di accensione situato sul retro dell'unità sia su ON.
- Assicurarsi di utilizzare il cavo USB o FireWire fornito in dotazione con l'unità.
- Accertarsi che l'unità sia collegata a una sola interfaccia.

#### **Utenti PC:**

- Assicurarsi che l'unità sia formattata per l'utilizzo con Windows. Fare riferimento alle istruzioni a pagina 3.
- Se si effettua la connessione a una scheda PCI, assicurarsi che i driver relativi della scheda siano stati installati e riconosciuti dal sistema operativo.
- Se si sta effettuando la connessione all'USB, controllare il BIOS per verificare che la connessione USB sia attivata. Per istruzioni, consultare la guida o il manuale del computer.

#### **Utenti Mac:**

• Aprire Preferenze Finder e verificare che la casella **Dischi esterni** (o **Dischi rigidi**) sia selezionata.

Se all'unità continua a non essere assegnata alcuna lettera, visitare l'area Assistenza nel sito Web **www.iomega.com**.

#### **Il computer non si avvia**

Se il PC non si avvia quando l'unità è collegata, è possibile che esista un conflitto tra il BIOS del computer e i dischi rimovibili a elevata capacità. Per risolvere il problema, spegnere l'unità quando si accende il computer. Accendere l'unità dopo l'avvio del computer.

### Manuale completo dell'utente

Il manuale completo dell'utente è disponibile nell'area Assistenza all'indirizzo **www.iomega.com**.

#### **Español**

### Uso de la unidad

#### **Desconexión de la unidad**

**PRECAUCIÓN:** Para impedir la pérdida de datos, no desconecte la unidad durante el proceso de transferencia de datos (la luz de actividad parpadea).

**Usuarios de PC:** Utilice el icono **Quitar hardware con seguridad** de la barra de tareas de Windows antes de proceder a la desconexión.

**Usuarios de Mac:** Arrastre el icono del disco al icono **Papelera** (**Expulsar**) del escritorio de Mac.

#### **Uso de la conexión de transferencia FireWire**

La unidad de disco duro de sobremesa Iomega eGo incluye dos puertos FireWire 800. Cuando se conecta la unidad a través de FireWire, el otro puerto puede utilizarse para conectar otro dispositivo FireWire a su sistema. Para obtener los mejores resultados, un dispositivo conectado a la transferencia FireWire debe tener su propia conexión de alimentación eléctrica.

**NOTA:** La conexión de transferencia FireWire sólo funciona cuando la unidad está conectada a un puerto FireWire en el ordenador. **NO** conecte la unidad a más de una interfaz al mismo tiempo

#### **Realización de copias de seguridad con la unidad**

Iomega recomienda realizar con periodicidad copias de seguridad del sistema y copias de seguridad más frecuentes de los datos para garantizar que los datos importantes estén siempre protegidos. La frecuencia de las copias de seguridad dependerá de la importancia de los datos. Para proteger los datos, no tiene más que arrastrar y soltar copias de los archivos importantes en la unidad o utilizar el software de copia de seguridad para programar copias de seguridad regulares.

**PRECAUCIÓN:** Cualquier dispositivo de almacenamiento de datos puede fallar. ¡Mantenga siempre al menos dos copias en discos diferentes de todos los archivos de datos más importantes!

#### **Compatibilidad con Time Machine**

La unidad se entrega con formato Mac OS Extended (HFS+) y es compatible con Time Machine (disponible en Mac OS X 10.5 y versiones posteriores).

### Solución de problemas

#### **La unidad no aparece en Mi PC, el Explorador de Windows o en el escritorio de Mac.**

- Pruebe a reiniciar el ordenador.
- Compruebe todas las conexiones.
- Asegúrese de que la unidad recibe alimentación (compruebe si la luz de estado está encendida). Asegúrese de que el interruptor de encendido de la parte posterior de la unidad está en ON.
- Asegúrese de que está utilizando el cable USB o FireWire que se incluye con la unidad.
- Asegúrese de que la unidad está conectada a una sola interfaz.

#### **Usuarios de PC:**

- Compruebe que la unidad está formateada para su uso en Windows. Consulte las instrucciones de la página 4.
- Si la conecta a una tarjeta PCI, asegúrese de que se han instalado los controladores de la tarjeta y de que el sistema operativo reconoce correctamente la tarjeta.
- Compruebe la BIOS para asegurarse de que la conexión USB está activada. Consulte las instrucciones del manual o la guía del usuario del equipo.

#### **Usuarios de Mac:**

• Abra las preferencias de Finder y asegúrese de que la casilla **Discos externos** (o **Discos duros**) está marcada.

Si aún no se le ha asignado una letra a la unidad, visite el área de soporte del sitio **www.iomega.com**.

#### **El PC no arranca**

Si su PC no se inicia cuando la unidad está conectada, puede que la BIOS de su ordenador tenga un conflicto con las unidades extraíbles de gran capacidad. Para solucionar este problema, apague la unidad cuando arranque el equipo. Encienda la unidad después de que el equipo haya terminado de arrancar.

### Completo manual del usuario

El manual de usuario completo en formato HTML está disponible en el área de soporte del sitio **www.iomega.com**.

#### **Português**

### Utilização da unidade

#### **Desconexão da unidade**

**CUIDADO!** A fim de evitar a perda de dados, não desconecte a unidade durante a transferência de dados (luz de atividade da unidade piscando).

**Usuários de PC:** Utilize o ícone Remover hardware com segurança na barra de tarefas do Windows antes de desconectar.

**Usuários de Mac:** Arraste o ícone do disco até o ícone Lixeira (Ejetar) na mesa do Mac.

#### **Utilização de FireWire de passagem**

O Iomega eGo Desktop hard drive inclui duas portas FireWire 800. Quando a unidade é conectada através de FireWire, a outra porta pode ser usada para conectar outro dispositivo FireWire ao seu sistema. Para obter melhores resultados, um dispositivo conectado à conexão FireWire de passagem deve ter sua própria conexão de alimentação.

**OBSERVAÇÃO:** a conexão de FireWire de passagem funciona somente quando a unidade está conectada a uma porta FireWire no computador. **NÃO** conecte a unidade a mais de uma interface ao mesmo tempo.

#### **Execução de backup com a sua unidade**

A Iomega recomenda que sejam feitos backups periódicos do sistema e backups mais freqüentes de dados para garantir que seus dados mais importantes estejam sempre protegidos. A freqüência da execução de backups deve basear-se na importância de seus dados. Para proteger seus dados, você pode simplesmente arrastar e soltar cópias de seus arquivos importantes na unidade ou pode usar um software de backup para programar backups regulares.

**CUIDADO!** Qualquer dispositivo de armazenamento de dados pode falhar. Sempre mantenha no mínimo duas cópias em discos diferentes para todos os arquivos de dados importantes!

#### **Compatibilidade com Time Machine**

A unidade é enviada com a formatação Mac OS Extended (HFS+) e é compatível com Time Machine (disponível em Mac OS X 10.5 e posterior).

### Solução de problemas

#### **A unidade não aparece em Meu computador, no Windows Explorer ou na mesa do Mac.**

- Tente reiniciar seu computador.
- Verifique todas as conexões.
- Certifique-se de que a unidade esteja recebendo energia (verifique se a luz de status está ligada). Certifique-se de que a chave de alimentação na parte traseira da unidade esteja LIGADA.
- Certifique-se de que esteja utilizando o cabo USB ou FireWire que acompanha sua unidade.
- Certifique-se de que a unidade esteja conectada a apenas uma interface.

#### **Usuários de PC:**

- Certifique-se de que a unidade esteja formatada para uso com o Windows. Consulte as instruções na página 4.
- Caso esteja conectado a uma placa PCI, certifique-se de que os drivers adequados para a placa estejam instalados e sejam reconhecidos pelo sistema operacional.
- Caso esteja conectando a USB, verifique sua BIOS para verificar se o USB está ativado. Consulte o guia ou manual do usuário do computador para obter instruções.

#### **Usuários de Mac:**

• Abra Preferências do Finder e certifique-se de que a caixa para **Discos Externos** (ou **Discos Rígidos**) esteja selecionada.

Se ainda não houver uma letra atribuída à unidade, visite a área de Suporte no site **www.iomega.com**.

#### **O computador não inicia**

Se o computador não está iniciando quando a unidade está conectada, provavelmente existe um conflito com o computador. Para resolver esse problema, desligue a unidade ao iniciar o computador. Ligue a unidade quando o computador terminar de iniciar.

### Manual completo do usuário

Está disponível na área de Suporte no site **www.iomega.com** a versão completa do manual do usuário em formato HTML.

#### **Nederlands**

### De drive gebruiken

#### **De drive loskoppelen**

**WAARSCHUWING!** Koppel de drive nooit los tijdens een gegevensoverdracht (wanneer het statuslampje van de drive-activiteit knippert).

**PC-gebruikers:** Gebruik het pictogram **Hardware veilig verwijderen** op de Taakbalk van Windows voordat u de drive loskoppelt.

**Mac-gebruikers:** Sleep het diskpictogram naar het pictogram van de **Prullenmand** (**Verwijder schijf**) op het Mac-bureaublad.

#### **FireWire-passthrough gebruiken**

De Iomega eGo Desktop vaste schijf beschikt over twee FireWire 800-poorten. Wanneer de drive is aangesloten via FireWire, kunt u de andere poorten gebruiken om andere FireWire-apparaten op uw systeem aan te sluiten. Voor de beste resultaten, dient het apparaat dat met de FireWire passthrough is verbonden te beschikken over een eigen stroomvoorziening.

**OPMERKING:** FireWire-passthrough werkt alleen wanneer de drive is aangesloten op een FireWire-poort op de computer. Sluit de drive **NIET** op meerdere interfaces tegelijkertijd aan.

#### **Back-ups maken met uw drive**

Iomega raadt u aan regelmatig een back-up te maken van uw systeem en nog regelmatiger een back-up van uw gegevens, zodat u er altijd op kunt vertrouwen dat uw kritieke gegevens zijn veiliggesteld. De regelmaat waarmee u back-ups maakt, stemt u het beste af op het belang van uw gegevens. U kunt uw gegevens eenvoudig beschermen door kopieën van uw bestanden naar de drive te verslepen of door gebruik te maken van back-upsoftware om regelmatig back-ups te plannen.

**WAARSCHUWING!** Elk apparaat voor gegevensopslag kan defect raken. Zorg daarom altijd voor minstens twee kopieën van al uw belangrijke gegevensbestanden op verschillende schijven!

#### **Compatibiliteit met Time Machine**

Bij verzending is de schijf geformatteerd voor Mac Extended (HFS+) en is compatibel met Time Machine (beschikbaar in Mac X 10.5 en verder).

### Problemen oplossen

#### **De drive verschijnt niet in Deze computer, Windows Verkenner of op het Mac-bureaublad.**

- Start de computer opnieuw op.
- Controleer alle aansluitingen.
- Zorg dat de drive op de elektriciteit is aangesloten (controleer of het statuslampje brandt). Zorg dat de aan/uit-knop aan de achterzijde van de drive is INgeschakeld.
- Controleer of u wel de USB- of FireWire-kabel gebruikt die bij de drive is meegeleverd.
- Controleer of de drive slechts op één interface is aangesloten.

#### **Pc-gebruikers:**

- Zorg dat de drive geformatteerd is voor gebruik met Windows. Raadpleeg de instructies op pagina 5.
- Als u aansluit op een PCI-kaart, moeten de juiste stuurprogramma's voor de kaart geïnstalleerd zijn en door uw besturingssysteem worden herkend.
- Als u aansluit op een USB-poort, controleert u in het BIOS of USB is ingeschakeld. Raadpleeg de gebruikershandleiding of het handboek bij de computer voor instructies.

#### **Mac-gebruikers:**

• Open Finder-voorkeuren en controleer of de optie voor **Externe schijven** (of **harde schijven**) is ingeschakeld.

Als er nog steeds geen stationsaanduiding is toegewezen aan de drive, gaat u naar het gedeelte Support op **www.iomega.com**.

#### **PC wilt niet opstarten**

Als u de computer niet kunt opstarten wanneer de drive is aangesloten, is er wellicht een conflict opgetreden tussen de BIOS van de computer en de verwisselbare drive met grote capaciteit. U kunt dit probleem oplossen door de drive uit te schakelen wanneer u de computer opstart. Schakel de drive weer in wanneer de computer volledig is opgestart.

### Gebruikershandleiding

Een volledige gebruikershandleiding in HTML-indeling is beschikbaar via het gedeelte Support op **www.iomega.com**.

#### **Русский**

#### **Использование диска**

#### **Отключение диска**

**ВНИМАНИЕ!** Для предотвращения потери данных не отключайте диск во время передачи данных (индикатор активности мигает).

**Пользователи ПК.** Для отключения необходимо использовать значок Безопасное извлечение устройства на панели задач Windows.

**Пользователи Mac.** Перетащите значок диска в значок Trash (Eject) (Удаленные (Очистка)) на рабочем столе Mac.

#### **Использование канала FireWire**

Настольный жесткий диск Iomega eGo оборудован двумя портами FireWire 800 ports. При подключении диска через один из портов FireWire другой порт можно использовать для подключения к системе других устройств FireWire. Чтобы достичь наилучших результатов, для любого устройства, подключенного к каналу FireWire, необходимо использовать отдельный источник электропитания.

**Примечание.** Канал FireWire работает только в том случае, если диск подключен к FireWire-порту компьютера. **НЕ** подключайте диск одновременно более чем к одному интерфейсу.

#### **Резервное копирование на диск**

Iomega рекомендует периодически архивировать всю систему и более часто архивировать важные данные, чтобы гарантировать их защиту. Периодичность резервного копирования данных должна зависеть от важности данных. Чтобы защитить данные, можно просто перетащить копии важных файлов на дисковод или использовать ПО для резервного копирования для планирования регулярных операций архивации.

**ВНИМАНИЕ!** Любое устройство хранения данных может выйти из строя. Необходимо всегда сохранять не менее двух копий файлов с важнейшими данными на различных дисках.

#### **Совместимость с Time Machine**

Поставляемый диск Iomega eGo отформатирован с помощью файловой системы HFS+ и совместим с Time Machine (доступно на Mac OS X 10.5).

#### **Поиск и устранение неисправностей**

#### **Диск не отображается в окне «Мой компьютер», Проводнике Windows Explorer или на рабочем столе Mac**

- Перезагрузите компьютер.
- Проверьте все подключения.
- Убедитесь в том, что на диск поступает питание (горит индикатор состояния).
- Убедитесь, что используется прилагаемый к диску кабель USB или FireWire.
- Убедитесь в том, что диск подключен только к одному интерфейсу.

#### **Пользователям ПК:**

- Убедитесь в том, что диск отформатирован для использования в ОС Windows. См. инструкции на стр. 9.
- Если осуществляется подключение к карте PCI, убедитесь, что были установлены соответствующие драйверы карты, и она распознается операционной системой.
- При подключении USB необходимо проверить BIOS, чтобы убедиться, что порт USB включен. Для получения дополнительных сведений см. руководство по эксплуатации компьютера.

#### **Пользователи Mac.**

 • Откройте окно Finder Preferences (Настройки программы поиска) и убедитесь в том, что установлен флажок **External Disks** (Внешние диски) или **Hard Disks** (Жесткие диски).

Если диску не назначена буква, посетите раздел поддержки на веб-сайте **www.iomega.com**.

#### **ПК не включается**

Если ПК не включается с подключенным диском, возможно, в BIOS возникает конфликт подключения съемных дисков большой емкости. Для устранения этой проблемы выключите диск при запуске компьютера. Включите диск по завершении загрузки компьютера.

### **Полное руководство пользователя**

Полное руководство пользователя в формате HTML доступно в разделе поддержки на веб-сайте **www.iomega.com**.

### Limited Warranty • Garantie Limitée Eingeschränkte Garantie • Garanzia limitata Garantía limitada • Garantia limitada • Beperkte garantie **Ограниченная гарантия**

### **English**

Iomega warrants this hardware product to be free from defects in materials and workmanship for the warranty period. This nontransferable, limited warranty is only to you, the first end-user purchaser. The warranty begins on the date of purchase and lasts for a period of one (1) year for product purchased in the Americas or the Asia-Pacific region; ninety (90) days for Iomega reconditioned products purchased in these regions; or, two (2) years for product purchased by an end-user in Europe, the Middle East, or Africa. Customers who register their new products at **www.iomegareg.com** within 90 days of purchase will receive a warranty extension so that their total warranty shall be a period of three (3) years in all regions.

**NOTE:** Reconditioned products are not eligible for a warranty extension.

This warranty does not apply to: (a) Iomega software products; (b) expendable components such as fuses or bulbs; or (c) third party products, hardware or software, supplied with the warranted product. Iomega makes no warranty of any kind on such products which, if included, are provided "AS IS." This warranty does not cover damage caused by accident, misuse, abuse, failure to follow instructions given in the product documentation, use of non-Iomega supplied or approved replaceable components, exposure of media to excessive magnetic fields, external environmental causes, or damage arising from any cause or causes for which Iomega is not responsible such as exposure to abnormal temperatures, shock, power surges, power, outages, improper power supply, or damage caused while the product is being shipped from you to Iomega.

Your sole and exclusive remedy for a covered defect is repair or replacement of the defective product, at Iomega's sole option and expense (shipping may be charged), and Iomega may use new or refurbished parts or products to do so. The replaced part/product will be warranted for the remainder of the original warranty or three (3) months from the date of shipment of such parts/products, whichever is longer. If Iomega is unable to repair or replace a defective product, your alternate exclusive remedy shall be a refund of the original purchase price.

The above is Iomega's entire obligation to you under this warranty. IN NO EVENT SHALL IOMEGA BE LIABLE FOR INDIRECT, INCIDENTAL, CONSEQUENTIAL OR SPECIAL DAMAGES OR LOSSES, INCLUDING LOSS OF DATA, USE, OR PROFITS EVEN IF IOMEGA HAS BEEN ADVISED OF THE POSSIBILITY OF SUCH DAMAGES. In no event shall Iomega's liability exceed the original purchase price of the drive or the media disk. Some jurisdictions do not allow the exclusion or limitation of incidental or consequential damages, so the above limitation or exclusion may not apply to you.

#### **Obtaining Warranty Service**

You must notify Iomega within the warranty period to receive warranty service. Just as technology and market conditions vary, Iomega's specific customer support policies (including fees for services) and procedures change over time. To obtain information about Iomega's current policies or warranty service, please visit our website at **www.iomega.com/supportpolicy.html** or write to: Iomega Customer Service, 4059 South 1900 West, Roy, UT 84067. Contact Information for Iomega Customer Service can be obtained on our Support website at:

- U.S., Canada, and Latin America—**www.iomega.com/support**
- Europe, the Middle East, and Africa—**www.iomega.com/europe/support**

If your product is eligible for warranty service, you will be required to return it to Iomega, along with proper identification, a return authorization number obtained from the Iomega website or provided by the Iomega representative, and proof of purchase. Iomega will not protect, recover, or return data during warranty service so you should duplicate your data before shipment.

#### **Limitations**

THE ABOVE WARRANTY IS EXCLUSIVE AND IN LIEU OF ALL OTHER WARRANTIES, EXPRESS OR IMPLIED. To the extent permitted by applicable law, IOMEGA SPECIFICALLY DISCLAIMS ANY IMPLIED WARRANTIES, INCLUDING ANY IMPLIED WARRANTY OF MERCHANTABILITY OR FITNESS FOR A PARTICULAR PURPOSE. Any implied warranty required by applicable law shall be limited in duration to the express warranty term. Some jurisdictions do not allow disclaimers of implied warranties or limitations on how long an implied warranty lasts, so the above limitation may not apply to you. This warranty gives you pecific legal rights and you may also have other rights that vary from jurisdiction to jurisdiction. Any suit for breach of any warranty on your Product must be filed within one (1) year of the first date the suit could have been brought.

#### **Français**

Iomega garantit que ce produit est exempt de tout vice de fabrication ou de malfaçon pendant toute la période de garantie. Cette garantie limitée n'est pas transférable et ne s'applique qu'à l'utilisateur final. La garantie est effective à partir de la date d'achat et reste ensuite valable pendant une période de un (1) an à compter de cette même date sur le continent américain ou dans la région Asie-Pacifique, quatre-vingt dix (90) jours pour les produits remis en état achetés dans les régions précédemment citées ou deux (2) ans dans le cadre d'un achat effectué par un utilisateur final en Europe, au Moyen-Orient ou en Afrique. Les clients enregistrant leurs nouveaux produits sur **www.iomegareg.com** dans les 90 jours suivant l'achat bénéficieront d'une extension de garantie. La durée totale de la garantie sera alors de trois (3) ans, dans toutes les régions.

**REMARQUE :** les produits remis en état ne peuvent pas bénéficier d'une extension de garantie.

Cette garantie ne s'applique pas : (a) aux produits logiciels Iomega, (b) aux composants consommables comme les fusibles ou les ampoules ou (c) aux produits tiers, matériel ou logiciel, fournis avec le produit sous garantie. Iomega ne garantit en aucun cas ces produits qui, si inclus, sont fournis "EN L'ETAT". Cette garantie ne couvre pas les dommages causés par un accident, une mauvaise utilisation, un usage abusif, le non-respect des instructions fournies dans la documentation du produit, l'utilisation de pièces de rechange non fournies ou non approuvées par Iomega, une exposition excessive des supports à des champs magnétiques, ou tout autre cause externe d'origine naturelle, ou les dommages découlant de toute cause dont Iomega n'est pas responsable, comme l'exposition à des températures anormales, des chocs, des crêtes de tension, des coupures de courant, une alimentation incorrecte, ou les dommages causés alors que vous expédiez le produit à destination d'Iomega.

Votre seul et unique recours en cas de défaut reconnu est la réparation ou le remplacement du produit défectueux, aux frais et à la discrétion de Iomega (l'expédition pourra vous être facturée). Iomega se réserve le droit d'utiliser des pièces ou produits neufs ou remis en état pour procéder à la réparation. L'élément/produit remplacé sera garanti pendant le reste de la garantie d'origine ou, au maximum, trois (3) mois à dater de l'expédition desdits éléments/produits. S'il s'avère que Iomega est dans l'impossibilité de réparer ou remplacer un produit défectueux, votre seul recours sera le remboursement du prix d'achat initial. L'obligation de garantie de Iomega envers vous se limite aux éléments cités précédemment. EN AUCUN CAS IOMEGA NE POURRA ETRE TENUE POUR RESPONSABLE DES DOMMAGES OU PERTES INDIRECTS, ACCESSOIRES OU SPECIAUX, Y COMPRIS LA PERTE DE DONNEES, DE L'IMPOSSIBILITE D'UTILISATION OU DE PROFIT ET CE MEME SI IOMEGA A ETE AVERTIE DE L'EVENTUALITE DE TELS DOMMAGES. En aucun cas la responsabilité de Iomega ne pourra s'étendre au-delà du prix d'achat initial de l'appareil ou du support. Certaines juridictions ne reconnaissent pas l'exclusion ou la limitation des dommages accessoires ou indirects. De ce fait, les limitations ou les exclusions énoncées ci-dessus peuvent ne pas être applicables dans votre cas.

#### **Obtention d'un service de garantie**

Pour bénéficier des services sous garantie, vous devez en avertir Iomega pendant la période de garantie. A l'image des technologies et des conditions du marché, les procédures et les politiques d'Iomega en matière d'assistance clientèle (notamment la tarification des services) sont susceptibles de varier dans le temps. Afin d'obtenir des informations pertinentes sur les politiques actuelles ou sur le service de garantie d'Iomega, veuillez visiter notre site Web **www.iomega.com/supportpolicy.html** ou nous écrire à l'adresse suivante : Iomega Customer Service, 4059 South 1900 West, Roy, UT 84067. Vous pouvez obtenir les informations de contact du service clientèle Iomega sur notre site Web d'assistance à l'adresse :

- Etats-Unis, Canada et Amérique latine—**www.iomega.com/support**
- Europe, Moyen-Orient et Afrique—**www.iomega.com/europe/support**

Si votre produit peut bénéficier du service sous garantie, vous devrez le retourner à Iomega, avec son identification détaillée, un numéro d'autorisation de retour obtenu à partir de notre site Web ou fourni par votre représentant Iomega et une preuve d'achat. Iomega ne protège, ne récupère ni ne retourne des données pendant le service de garantie ; assurez-vous donc de copier vos données avant d'expédier le matériel.

#### **Limites**

LA PRESENTE GARANTIE EST EXCLUSIVE ET TIENT LIEU DE TOUTE AUTRE GARANTIE, EXPRESSE OU IMPLICITE. Dans les limites de la législation en vigueur, IOMEGA DECLINE TOUTE GARANTIE IMPLICITE, Y COMPRIS TOUTE GARANTIE IMPLICITE DE COMMERCIALISATION OU D'ADAPTATION A UN USAGE PARTICULIER. Toute garantie implicite requise par la législation en vigueur sera limitée dans le temps à la durée de la garantie expresse. Certaines juridictions ne reconnaissent pas la déclaration de non-responsabilité des dommages accessoires ou indirects. De ce fait, les limitations ou les exclusions énoncées ci-dessus peuvent ne pas être applicables dans votre cas. Cette garantie vous donne certains droits spécifiques, mais vous pouvez également bénéficier de droits supplémentaires en fonction de la législation de votre état. Toute poursuite pour défaut de garantie sur votre produit devra être déposée dans un délai d'un an à compter du premier jour à partir duquel la poursuite peut être engagée.

#### **Deutsch**

Iomega garantiert, dass dieses Hardwareprodukt während des Garantiezeitraums keine Material- oder Herstellungsfehler aufweist. Diese nicht übertragbare, eingeschränkte Garantie gilt ausschließlich für Sie als ersten Käufer sowie Endnutzer dieses Produkts. Der Garantiezeitraum beginnt mit dem Erwerbsdatum und hat für folgenden Zeitraum Gültigkeit: ein (1) Jahr für Produkte, die in Nord-, Mittel- und Südamerika oder im asiatisch-pazifischen Raum erworben wurden; neunzig (90) Tage für alle bei Iomega überholten Produkte, die in diesen Regionen erworben wurden; zwei (2) Jahre für Produkte, die von Endverbrauchern in Europa, im Nahen Osten oder in Afrika erworben wurden. Kunden, die ihre neuen Produkte innerhalb von 90 Tagen nach dem Kauf unter **www.iomegareg.com** registrieren, erhalten eine Garantieverlängerung, sodass die Gesamtgarantie eine Dauer von drei (3) Jahren für alle Regionen abdeckt.

**HINWEIS:** Überholte Produkte sind nicht zulässig für eine Garantieverlängerung.

Von dieser Garantie sind ausgenommen: (a) Iomega-Softwareprodukte; (b) Verschleißteile wie Sicherungen oder Glühbirnen; bzw. (c) Drittanbieterprodukte, -Hardware oder -Software, die im Lieferumfang des Produkts enthalten waren, auf das sich die Garantie bezieht. Iomega übernimmt hinsichtlich dieser Art von Produkten keinerlei Garantie. Falls diese im Lieferumfang enthalten sind, werden sie mit Abbedingen der Haftung für einen bestimmten Zweck zur Verfügung gestellt. Durch diese Garantie nicht abgedeckt sind Schäden, die durch Unfälle, Zweckentfremdung, unsachgemäße Verwendung, Nichtbeachtung von Anweisungen der Produktdokumentation, Verwendung von Austauschkomponenten, die nicht von Iomega zur Verfügung gestellt oder freigegeben wurden, Kontakt der Medien mit übermäßig starken Magnetfeldern und äußere Umwelteinflüsse verursacht werden, sowie Schäden, für deren Ursachen Iomega nicht verantwortlich ist, wie beispielsweise extreme Temperaturen, Erschütterungen, Spannungsspitzen, Stromausfall, falsche Stromversorgung und Beschädigungen, die beim Versand des Produkts Ihrerseits an Iomega auftreten.

Ihr einziges und ausschließliches Rechtsmittel im Falle eines abgedeckten Defekts ist die Reparatur bzw. der Ersatz des defekten Produkts; die diesbezügliche Entscheidung sowie die anfallenden Kosten liegen ausschließlich bei Iomega (abgesehen von evtl. anfallenden Frachtkosten). Iomega kann hierzu neue oder gebrauchte Teile oder Produkte verwenden. Für das ersetzte Teil/Produkt wird für den Rest der ursprünglichen Garantiefrist oder für drei (3) Monate ab Versanddatum solcher Teile/Produkte Garantie

geleistet, je nachdem, welcher Zeitraum länger ist. Falls die Reparatur bzw. der Ersatz eines defekten Produkts durch Iomega nicht möglich ist, ist Ihr einziges alternatives Rechtsmittel die Erstattung des ursprünglichen Kaufpreises. Die obigen Angaben stellen sämtliche Verpflichtungen dar, die Iomega Ihnen gegenüber im Rahmen dieser Garantie hat. IOMEGA IST UNTER KEINEN UMSTÄNDEN HAFTBAR FÜR MITTELBARE SCHÄDEN, SCHADENSERSATZ FÜR AUFWENDUNGEN BEI VERTRAGSERFÜLLUNG, FOLGESCHÄDEN ODER SPEZIELLE SCHÄDEN BZW. VERLUSTE, EINSCHLIESSLICH DATENVERLUST, NUTZUNGSAUSFALL SOWIE BETRIEBSUNTERBRECHUNG, SELBST WENN IOMEGA AUF DIE MÖGLICHKEIT SOLCHER SCHÄDEN HINGEWIESEN WURDE. Die Haftung von Iomega übersteigt keinesfalls den ursprünglichen Kaufpreis des jeweiligen Laufwerks oder Datenträgers. Gemäß einiger Rechtsprechungen ist der Ausschluss bzw. die Einschränkung von Schadensersatz für Aufwendungen bei Vertragserfüllung bzw. Folgeschäden nicht zulässig, sodass die oben genannten Ausschluss- bzw. Einschränkungsklauseln für Sie möglicherweise nicht relevant sind.

#### **Inanspruchnahme des Garantieservice**

Um den Garantieservice in Anspruch nehmen zu können, müssen Sie Iomega innerhalb der Garantiefrist benachrichtigen. Die spezifischen Kundendienstrichtlinien von Iomega (einschließlich der Servicegebühren) sowie die entsprechenden Vorgehensweisen können sich aufgrund der veränderlichen Technologie und Marktbedingungen ändern. Wenn Sie gerne mehr über die aktuellen Kundendienstangebote oder Garantieleistungen von Iomega erfahren möchten, besuchen Sie unsere Website unter **www.iomega. com/supportpolicy.html**. Sie können sich auch unter folgender Adresse schriftlich mit Iomega in Verbindung setzen: Iomega Customer Service, 4059 South 1900 West, Roy, UT 84067. Kontaktinformationen für den Iomega-Kundenservice befinden sich auf unserer Support-Website unter:

- USA, Kanada und Lateinamerika: **www.iomega.com/support**
- Europa, Naher Osten und Afrika: **www.iomega.com/europe/support**

Wenn für Ihr Produkt Garantieanspruch besteht, müssen Sie es mit ordnungsgemäßer Identifikation, der über die Iomega Website oder vom Vertreter zur Verfügung gestellten Nummer der Rückgabeberechtigung sowie dem Kaufnachweis an Iomega zurück senden. Im Rahmen des Garantieservice werden Daten von Iomega weder geschützt noch wiederhergestellt oder zurückgegeben, weshalb es sich empfiehlt, Ihre Daten vor dem Versand zu duplizieren.

#### **Einschränkungen**

BEI DER OBIGEN GARANTIE HANDELT ES SICH UM EINE AUSSCHLIESSLICHE GARANTIE, DIE ANSTELLE ALLER WEITEREN GARANTIEN, AUSDRÜCKLICHER ODER STILLSCHWEIGENDER NATUR, GÜLTIGKEIT HAT. Innerhalb des gesetzlich zulässigen Rahmens SCHLIESST IOMEGA AUSDRÜCKLICH JEGLICHE STILLSCHWEIGENDEN GARANTIEN AUS, EINSCHLIESSLICH JEGLICHER STILLSCHWEIGENDER GARANTIE HINSICHTLICH DER MARKTGÄNGIGKEIT BZW. DER EIGNUNG FÜR EINEN BESTIMMTEN ZWECK. Sämtliche stillschweigenden Garantien, die laut geltendem Recht gewährt werden müssen, sind auf die Laufzeit der ausdrücklichen Garantie beschränkt. Gemäß einiger Rechtsprechungen ist der Haftungsausschluss stillschweigender Garantien oder die Einschränkung bezüglich der Laufzeit stillschweigender Garantien nicht zulässig, sodass die obigen Einschränkungsklauseln für Sie möglicherweise nicht relevant sind. Durch diese Garantie werden Ihnen gewisse subjektive Rechte verliehen, und Sie verfügen u. U. über weitere Rechte, die je nach Rechtsprechung variieren. Sämtliche Klagen hinsichtlich Garantieverletzungen in Bezug auf Ihr Produkt müssen innerhalb 1 Jahres erhoben werden. Ausschlaggebend hierfür ist das Datum, zu dem die Klageerhebung erstmalig möglich war.

#### **Italiano**

Iomega garantisce che questo prodotto hardware è privo di difetti di fabbricazione e dei materiali durante l'intero periodo di validità della garanzia. La presente garanzia limitata, non trasferibile, è da considerarsi valida per il solo utente finale e non può quindi essere ceduta a terze parti. La garanzia decorre a partire dalla data di acquisto del prodotto e ha validità di un (1) anno per i prodotti acquistati nelle Americhe o nella regione dell'Estremo Oriente e Oceania; la garanzia ha una validità di novanta (90) giorni per i prodotti Iomega ricondizionati acquistati in tali regioni; oppure di due (2) anni per i prodotti acquistati dall'utente finale in Europa, Medio Oriente o Africa. I clienti che registrano i loro nuovi prodotti entro 90 giorni dalla data di acquisto all'indirizzo **www.iomegareg. com** riceveranno un'estensione di garanzia per un totale di tre (3) anni per tutte le zone.

**NOTA:** l'estensione della garanzia non può essere applicata ai prodotti ricondizionati.

La presente garanzia non è da ritenersi valida per: (a) i prodotti software Iomega; (b) i materiali di consumo, come ad esempio i fusibili o le lampadine; o (c) i prodotti di terze parti, hardware o software, forniti in dotazione con il prodotto coperto da garanzia. Iomega non fornisce alcun tipo di garanzia su tali prodotti che, se inclusi, vengono forniti "COSÌ COME SONO". La presente garanzia non copre danni causati da incidenti, uso improprio, abuso, mancata osservanza delle istruzioni fornite nella documentazione allegata al prodotto, uso di componenti sostituibili non forniti o approvati da Iomega, esposizione dei supporti a campi magnetici eccessivi, cause ambientali esterne o danni derivanti da cause per le quali Iomega non si assume alcuna responsabilità quali esposizione a temperature anomale, urti, sbalzi o interruzioni di tensione, alimentatore inadeguato, o danni causati durante la spedizione del prodotto dall'utente finale a Iomega.

L'unico ed esclusivo diritto risarcitorio esercitabile in caso di difetto di un prodotto coperto da garanzia è la riparazione o la sostituzione del prodotto difettoso, a sola discrezione e interamente a carico di Iomega; Iomega ha inoltre la facoltà di utilizzare componenti o prodotti nuovi o rimessi a nuovo. È prevista la copertura del componente/prodotto sostituito per tutto il periodo di validità della garanzia stipulata originariamente o per i tre (3) mesi successivi alla data di spedizione di tale componente/prodotto, quale che sia la situazione temporale che risulti più conveniente per garantire l'estendibilità della garanzia. Nell'eventualità in cui Iomega non sia in grado di riparare o sostituire il prodotto difettoso, l'unico diritto risarcitorio alternativo esercitabile dall'acquirente consiste nella restituzione del prezzo di acquisto del prodotto originale. Quanto sopra enunciato costituisce l'obbligo contrattuale cui attenersi ai sensi della presente garanzia. IN NESSUN CASO IOMEGA DOVRÀ ESSERE RITENUTA RESPONSABILE DI EVENTUALI DANNI INDIRETTI, INCIDENTALI, CONSEGUENZIALI O SPECIALI O DI ALTRI DANNI TRA CUI LE PERDITE DI DATI, UTILIZZO O DI PROFITTO, INDIPENDENTEMENTE DAL FATTO CHE IOMEGA FOSSE AL CORRENTE DELLA POSSIBILITÀ CHE SI POTESSERO VERIFICARE TALI DANNI. In nessun caso la responsabilità di Iomega potrà superare il prezzo di acquisto originale dell'unità o del supporto. Poiché alcune giurisdizioni non prevedono l'esclusione o la limitazione di danni incidentali o conseguenziali, la limitazione o l'esclusione di cui sopra potrebbe non avere alcuna validità giuridica.

#### **Come ottenere servizi di assistenza durante il periodo di validità della garanzia**

Per ricevere assistenza durante il periodo di validità della garanzia, è necessario inviare opportuna notifica a Iomega entro detto periodo. Le politiche di assistenza clienti Iomega (compresi i servizi a pagamento) e le relative procedure variano in base alle esigenze di mercato e alle tecnologie emergenti. Per ottenere informazioni sulle procedure Iomega in vigore, visitare il sito Web all'indirizzo **www.iomega.com/supportpolicy.html** o scrivere a Iomega Customer Service, 4059 South 1900 West, Roy, UT 84067. Le informazioni sui contatti dell'Assistenza clienti di Iomega sono disponibili sul sito Web del Supporto tecnico all'indirizzo:

- Stati Uniti, Canada e America Latina—**www.iomega.com/support**
- Europa, Medio Oriente e Africa—**www.iomega.com/europe/support**

Nel caso in cui il prodotto sia idoneo a ricevere gli interventi manutentivi previsti dalla garanzia, sarà necessario restituire il prodotto a Iomega unitamente al relativo codice, al numero di autorizzazione per la restituzione disponibile sul sito Web di Iomega o fornito dal rivenditore Iomega e la prova di acquisto. Poiché Iomega non prevede la protezione, il ripristino o la restituzione dei dati durante l'esecuzione degli interventi di manutenzione, si consiglia sempre di duplicarli prima di procedere alla spedizione del prodotto.

#### **Limitazioni**

LA PRESENTE GARANZIA HA NATURA ESCLUSIVA, PERTANTO SOSTITUISCE QUALUNQUE ALTRA GARANZIA ESPLICITA O IMPLICITA. Nella misura in cui sia consentito dalle leggi in vigore, IOMEGA DISCONOSCE ESPRESSAMENTE EVENTUALI GARANZIE IMPLICITE, COMPRESE QUELLE IMPLICITE DI COMMERCIABILITÀ O DI IDONEITÀ A FINI SPECIFICI. Eventuali garanzie implicite previste dalla legislazione vigente devono essere limitate nel tempo in base a quanto sancito dai termini della garanzia esplicita. Poiché alcune giurisdizioni non prevedono il ricorso a formule di diniego di garanzie implicite o limitazioni sulla durata di validità di tale garanzia, è possibile che la limitazione di cui sopra non abbia alcuna validità nel caso specifico. La presente garanzia concede particolari diritti legali, nonché eventuali altri diritti suscettibili di variazione in base alla giurisdizione specifica. Eventuali risarcimenti per violazione dei termini contenuti nella garanzia devono essere richiesti entro 1 anno dalla data in cui è possibile intraprendere un'azione legale.

#### **Español**

Iomega garantiza que este producto de hardware está libre de defectos de materiales y mano de obra durante el período de garantía. Esta garantía limitada e intransferible es sólo para usted, el primer comprador usuario final. El período de garantía comienza en la fecha de compra y tiene una duración de un (1) año para productos adquiridos en el continente americano, la región Asia-Pacífico; noventa (90) días para productos reacondicionados de Iomega adquiridos en estas regiones; o dos (2) años para productos adquiridos por un usuario final en Europa, Oriente Medio o África. Los clientes que registren sus nuevos productos en un plazo de 90 días desde su compra en **www.iomegareg.com** recibirán una ampliación de la garantía, de forma que su garantía total será de un periodo de tres (3) años en todas las regiones.

**NOTA:** Los productos reacondicionados no pueden ampliar su garantía.

Esta garantía no se aplica a: (a) productos de software de Iomega, (b) consumibles como fusibles o lámparas, o (c) productos, hardware o software, de terceros incluidos con el producto en garantía. Iomega no ofrece ningún tipo de garantía para dichos productos que, si están incluidos, se proporcionan "TAL CUAL". Esta garantía no cubre los daños provocados por accidente, uso incorrecto, abuso u omisión de seguimiento de las instrucciones ofrecidas en la documentación del producto, el uso de componentes de sustitución que no estén proporcionados o aprobados por Iomega, exposición excesiva de los discos a campos magnéticos o por causas ambientales externas al producto, o los daños emergentes de cualquier causa o causas por las que Iomega no es responsable, como la exposición a temperaturas anormales, golpes, sobretensiones, alimentación eléctrica inadecuada o los daños causados durante el envío del producto a Iomega.

Su única y exclusiva compensación por un defecto cubierto es la reparación o sustitución del producto defectuoso, a elección y cargo de Iomega (el porte puede ser cobrado); Iomega puede utilizar piezas o productos nuevos o reparados para tal fin. La garantía de la pieza o producto repuesto tendrá la validez del resto de la garantía original o tres (3) meses desde la fecha de envío de dichas piezas o productos, sea cual sea su duración. Si Iomega no puede reparar o sustituir un producto defectuoso, su única compensación alternativa será un reembolso del precio de compra original. Lo expuesto anteriormente es la única obligación de Iomega con respecto a usted según esta garantía. EN NINGÚN CASO IOMEGA SERÁ RESPONSABLE DE CUALQUIER DAÑO INDIRECTO, INCIDENTAL O RESULTANTE NI DE PÉRDIDAS, INCLUIDA LA PÉRDIDA DE DATOS, USO O BENEFICIOS INCLUSO SI SE HA ADVERTIDO A IOMEGA DE LA POSIBILIDAD DE TALES DAÑOS. En ningún caso la responsabilidad de Iomega superará el precio de compra original de la unidad o el disco. Algunas jurisdicciones no permiten la exclusión o limitación de los daños incidentales o resultantes, por lo que es posible que la limitación o exclusión anterior no se aplique a usted.

#### **Obtención de servicio de garantía**

Para recibir el servicio de garantía deberá notificar su caso al Iomega durante el período de garantía. La política y procedimientos de asistencia al cliente de Iomega (incluidas las tarifas de los servicios) cambian al ritmo que lo hacen la tecnología y las condiciones del mercado. Para obtener información acerca de las políticas actuales de Iomega o del servicio de garantía, visite nuestra página Web en **www.iomega.com/supportpolicy.html** o escriba a: Iomega Customer Service, 4059 South 1900 West, Roy, UT 84067, EE.UU. La información de contacto para el Servicio de atención al cliente de Iomega puede obtenerse en nuestro sitio Web de asistencia en:

- EE.UU., Canadá y Latinoamérica—**www.iomega.com/support**
- Europa, Oriente Medio y África—**www.iomega.com/europe/support**

Si tiene derecho a que su producto reciba servicio de garantía, se le pedirá que lo devuelva a Iomega, junto con la identificación adecuada, un número de autorización de devolución obtenido del sitio Web de Iomega o proporcionado por el representante, y una prueba de compra. Iomega no protegerá, recuperará o devolverá datos durante el servicio de garantía, por lo que debe duplicarlos antes del envío.

#### **Limitaciones**

LA GARANTÍA ANTERIOR ES EXCLUSIVA Y SUSTITUYE LAS DEMÁS GARANTÍAS, EXPRESAS O IMPLÍCITAS. En la medida permitida por la ley aplicable, IOMEGA RENUNCIA ESPECÍFICAMENTE A CUALQUIER TIPO DE GARANTÍA, INCLUIDAS LA GARANTÍA IMPLÍCITA DE COMERCIABILIDAD O IDONEIDAD PARA UN FIN DETERMINADO. Cualquier garantía implícita requerida por la ley aplicable estará limitada a la duración del plazo de la garantía expresa. Algunas jurisdicciones no permiten la renuncia de las garantías implícitas ni limitación en la duración de una garantía limitada, con lo que es posible que la limitación anterior no se aplique a usted. Esta garantía le otorga derechos legales específicos y es posible que también tenga otros derechos que varían de una jurisdicción a otra. Cualquier demanda por violación de la garantía del producto será presentada en un plazo de 1 año desde la primera fecha en la que la demanda pudiera haber sido interpuesta.

#### Português

A Iomega garante que este produto de hardware encontra-se isento de defeitos de material e de mão-de-obra durante todo o período de garantia. Esta garantia limitada e intransferível destina-se unicamente ao consumidor, o primeiro comprador usuário final. A garantia começa na data da compra e dura por um período de um (1) ano por produto adquirido nas Américas ou na região da Ásia-Pacífico; noventa (90) dias por produtos Iomega recondicionados adquiridos nestas regiões; ou, dois (2) anos por produto adquirido por um usuário final na Europa, no Oriente Médio ou na África. Os clientes que registrarem seus novos produtos dentro de 90 dias após a compra em **www.iomegareg.com** irão receber uma extensão da garantia para que sua garantia total seja um período de três (3) anos em todas as regiões.

**OBS:** Produtos recondicionados não são elegíveis para a extensão de garantia.

Esta garantia não se aplica a: (a) produtos de software da Iomega; (b) componentes perecíveis, como fusíveis ou lâmpadas, ou (c) produtos de terceiros, hardware ou software, fornecidos com o produto garantido. A Iomega não oferece garantias de qualquer espécie sobre tais produtos que, quando incluídos, são fornecidos "NO ESTADO". Esta garantia não cobre danos causados por acidente, uso impróprio, abuso, desobediência às instruções fornecidas na documentação do produto, uso de componentes substituíveis não fornecidos ou aprovados pela Iomega, exposição da mídia a campos magnéticos excessivos, causas ambientais externas ou danos decorrentes de quaisquer causas não previstas como de responsabilidade da Iomega, como exposição a temperaturas anormais, choque elétrico, oscilação de voltagem, fornecimento de energia impróprio ou danos causados durante o envio do produto para a Iomega.

O único e exclusivo recurso do usuário com referência a defeitos cobertos pela garantia é o reparo ou substituição do produto defeituoso, segundo escolha e determinação da Iomega (a remessa pode ser cobrada). Para tanto, a Iomega poderá utilizar peças ou produtos novos ou recondicionados. A peça ou o produto substituído será coberto pelo tempo restante da garantia original ou por 3 (três) meses a serem contados a partir da data de envio do mesmo, prevalecendo o tempo mais longo. Se a Iomega não puder reparar ou substituir um produto defeituoso, o único recurso alternativo exclusivo será a restituição da importância paga originalmente pela aquisição do produto. O exposto acima representa todas as obrigações da Iomega para com o usuário sob esta garantia. EM NENHUMA EVENTUALIDADE A IOMEGA PODERÁ SER RESPONSABILIZADA POR PERDAS OU DANOS INDIRETOS, INCIDENTAIS, EMERGENTES OU ESPECIAIS, INCLUINDO PERDA DE DADOS, USO OU LUCROS, MESMO QUE A IOMEGA TENHA SIDO ADVERTIDA QUANTO À POSSIBILIDADE DE TAIS DANOS. Em nenhuma eventualidade a responsabilidade da Iomega excederá o preço original de aquisição da unidade ou disco de mídia. Algumas jurisdições não permitem a exclusão ou limitação de danos incidentais ou emergentes, portanto a limitação ou exclusão acima poderá não se aplicar ao usuário.

#### **Obtenção de serviço de garantia**

É preciso notificar a Iomega dentro do período de garantia para receber o serviço de garantia. Os procedimentos da Iomega, assim como suas políticas específicas de suporte ao cliente (incluindo taxas de serviços), mudam conforme as condições tecnológicas e de mercado. Para obter informações sobre as políticas atuais da Iomega ou sobre o serviço de garantia, visite nosso website em **www.iomega.com/ supportpolicy.html** ou escreva para: Iomega Customer Service, 4059 South 1900 West, Roy, UT 84067. Informações de contato para o serviço ao cliente da Iomega podem ser obtidas em nosso site de suporte em:

- EUA, Canadá e América Latina **www.iomega.com/support**
- Europa, Oriente Médio e África **www.iomega.com/europe/support**

Caso o produto tenha direito ao serviço de garantia, será necessário devolvê-lo à Iomega, acompanhado da identificação apropriada: o número da autorização de retorno obtido no website da Iomega ou fornecido pelo representante da Iomega e uma comprovação de aquisição. A Iomega não protege, recupera ou retorna dados durante o serviço de garantia, portanto o usuário deve fazer cópia dos documentos antes da remessa.

#### **Limitações**

A GARANTIA ACIMA É EXCLUSIVA E SUBSTITUI TODAS AS OUTRAS GARANTIAS, EXPRESSAS OU IMPLÍCITAS. Na extensão permitida pelas leis aplicáveis, A IOMEGA DESOBRIGA-SE ESPECIFICAMENTE DE QUAISQUER GARANTIAS IMPLÍCITAS, INCLUINDO QUALQUER GARANTIA IMPLÍCITA DE COMERCIALIZAÇÃO OU ADEQUAÇÃO A UM DETERMINADO PROPÓSITO. Quaisquer garantias implícitas exigidas pelas leis aplicáveis deverão ser limitadas, em duração, ao prazo da garantia expressa. Algumas jurisdições não permitem a desobrigação de garantias implícitas ou limitações sobre a duração de uma garantia implícita, portanto a limitação acima pode não se aplicar ao usuário. Esta garantia outorga direitos legais específicos ao usuário, mas o usuário também poderá ter direitos que variam conforme sua jurisdição. Qualquer processo judicial por violação de qualquer garantia sobre o Produto deverá ser aberto no prazo de 1 ano, a contar da primeira data na qual a ação poderia ter sido movida.

#### **Nederlands**

Iomega garandeert voor de garantieperiode dat dit hardwareproduct vrij is van materiaal- en productiefouten. Deze nietoverdraagbare beperkte garantie geldt alleen voor u, de eerste eindgebruiker die het product heeft aangeschaft. De garantie gaat in op de dag van aankoop en loopt af na één (1) jaar voor producten die gekocht zijn op het Amerikaanse continent of in Azië en het Stille-Oceaangebied; negentig (90) dagen voor vervangende Iomega-producten die in deze regio's zijn gekocht; of twee (2) jaar voor producten die door een eindgebruiker in Europa, het Midden-Oosten of Afrika zijn gekocht. Klanten die hun producten binnen 90 dagen na aankoop registreren op **www.iomegareg.com** ontvangen een verlenging van hun garantie zodat hun garantie in alle regio's een periode van drie (3) jaar zal bedragen.

**LET OP:** vervangende producten komen niet in aanmerking voor een verlenging van de garantie.

Deze garantie geldt niet voor: (a) softwareproducten van Iomega; (b) verbruiksartikelen zoals zekeringen of lampjes; of (c) producten, hard- of software, van derden die zijn meegeleverd met het product waarvoor de garantie geldt. Iomega biedt geen enkele garantie voor dergelijke producten: indien meegeleverd, worden deze als zodanig meegeleverd. Deze garantie dekt geen schade die wordt veroorzaakt door een ongeval, misbruik, het niet volgen van de instructies in de productdocumentatie, gebruik van niet door Iomega geleverde of goedgekeurde vervangbare onderdelen, blootstelling van media aan buitensporige magnetische velden, externe omgevingsfactoren of schade die voortvloeit uit een oorzaak of oorzaken waarvoor Iomega niet verantwoordelijk is, zoals blootstelling aan abnormale temperaturen, elektrische schokken, stroompieken, onjuiste stroomvoorziening of schade die is ontstaan tijdens het transport van het product van u naar Iomega.

Uw enige en exclusieve verhaalsrecht voor een gedekt defect is reparatie of vervanging van het defecte product, uitsluitend door Iomega te bepalen en te betalen, en Iomega kan daarvoor nieuwe of gereviseerde onderdelen of producten gebruiken. Het vervangen onderdeel/product wordt gegarandeerd voor de rest van de oorspronkelijke garantie of drie (3) maanden vanaf de datum van verzending van deze onderdelen/producten, als dit langer is. Als Iomega een defect product niet kan repareren of vervangen, is uw alternatieve exclusieve verhaalsrecht beperkt tot restitutie van de oorspronkelijke aanschafprijs. Het hierboven beschrevene is de volledige verplichting van Iomega aan u op grond van deze garantie. IOMEGA IS IN GEEN GEVAL AANSPRAKELIJK VOOR INDIRECTE SCHADE, INCIDENTELE SCHADE, GEVOLGSCHADE OF SPECIALE SCHADE OF VERLIEZEN, INCLUSIEF VERLIES VAN GEGEVENS, GEBRUIK OF WINST, OOK ALS IOMEGA OP DE HOOGTE IS GESTELD VAN DE MOGELIJKHEID VAN DERGELIJKE SCHADE. In ieder geval is de financiële aansprakelijkheid van Iomega beperkt tot de oorspronkelijke aanschafprijs van de drive of de mediadisk. In sommige rechtsgebieden is de uitsluiting of beperking van incidentele schade of gevolgschade niet toegestaan, waardoor het bovenstaande mogelijk niet voor u van toepassing is.

#### **Service onder de garantie krijgen**

U moet Iomega binnen de garantieperiode laten weten dat u een beroep wilt doen op de garantieservice. Iomega's specifieke beleid voor klantenondersteuning (evenals vergoedingen voor services) en procedures worden regelmatig aangepast aan de veranderende technologie en marktsituatie. Bezoek Iomega op **www.iomega.com/supportpolicy.html** voor meer informatie over het huidige beleid van Iomega of schrijf naar: Iomega Customer Service, 4059 South 1900 West, Roy, UT 84067, VS. U vindt de contactinformatie voor de klantenservice van Iomega via onze website voor ondersteuning:

- VS, Canada en Latijns Amerika **www.iomega.com/support**
- Europa, het Midden-Oosten en Afrika **www.iomega.com/europe/support**

Als uw product in aanmerking komt voor de garantieservice, moet u het artikel retourneren aan Iomega met de juiste identificatie, een retourbonnummer dat u via de Iomega-website of een Iomega-vertegenwoordiger hebt gekregen en een bewijs van aankoop. Iomega kan tijdens de garantieservice geen gegevens beveiligen, herstellen of terugsturen. U moet bijgevolg zelf uw gegevens kopiëren voordat u het product verzendt.

#### **Beperkingen**

BOVENSTAANDE GARANTIE IS EXCLUSIEF EN VERVANGT ALLE ANDERE GARANTIES, EXPLICIET OF IMPLICIET. Voorzover toegestaan door de toepasselijke wetgeving, WIJST IOMEGA SPECIFIEK ALLE IMPLICIETE GARANTIES AF, INCLUSIEF ALLE IMPLICIETE GARANTIES VAN VERKOOPBAARHEID OF GESCHIKTHEID VOOR EEN BEPAALD DOEL. Elke impliciete garantie die de geldende wetgeving vereist, wordt in duur beperkt tot de expliciete garantietermijn. In sommige rechtsgebieden is afwijzing van impliciete garanties of beperkingen ten aanzien van de duur van impliciete garanties niet toegestaan. Mogelijk geldt de bovenstaande beperking dan ook niet voor u. Deze garantie geeft u specifieke wettelijke rechten en mogelijk hebt u ook andere rechten, die per rechtsgebied kunnen verschillen. Elk verzoek wegens schending van enige garantie op uw product moet binnen één jaar na de eerste datum waarop het verzoek kon zijn ingebracht, worden ingediend.

#### **Р**усский

Компания Iomega гарантирует, что данное оборудование не содержит дефектов в материалах и способно исправно проработать в течение всего гарантийного периода. Это ограниченная гарантия, не подлежащая передаче, распространяется только на первого приобретателя. Гарантийный период отсчитывается с даты продажи и длится в течение одного (1) года для продукции, приобретенной в Северной и Южной Америке или странах Азиатско-тихоокеанского региона; девяноста (90) дней для отремонтированной продукции компании Iomega, приобретенной в этих регионах; или двух (2) лет для продукции, приобретенной конечным пользователем в странах Европы, Ближнего Востока или Африки. Пользователи, зарегистрировавшие новый продукт в течение 90 дней со дня покупки на сайте **www.iomegareg.com**, могут воспользоваться возможностями расширенной гарантии; таким образом, общая продолжительность гарантии будет составлять три (3) года во всех регионах.

**ПРИМЕЧАНИЕ.** На отремонтированные товары данная расширенная гарантия не распространяется.

Данная гарантия не распространяется на: (a) программные продукты компании Iomega; (б) расходные компоненты, например предохранители или лампочки; или (в) продукты, оборудование или программное обеспечение сторонних производителей,

поставляемое вместе с гарантийным оборудованием. Компания Iomega не предоставляет гарантию на такого рода продукцию, которая (при наличии) поставляется по принципу «КАК ЕСТЬ». Данная гарантия также не распространяется на повреждения, вызванные несчастными случаями, неправильным или плохим обращением, несоблюдением инструкций, приведенных в поставляемой вместе с продуктом документации, использованием не поставляемых или не одобренных компанией Iomega сменных компонентов, воздействием на носители данных сильных магнитных полей или факторов окружающей среды, а также на повреждения, возникшие по любой причине, которая не входит в сферу ответственности компании Iomega, например, воздействие аномальных температур, ударные нагрузки, скачки напряжения, нарушение энергоснабжения, использование несоответствующих источников электропитания или иные повреждения, появившиеся при транспортировке товара в компанию Iomega.

Единственной и исключительной компенсацией возможных дефектов является ремонт или замена неисправного оборудования по усмотрению компании Iomega (вопрос об оплате транспортных расходов решается отдельно), при этом для устранения выявленных дефектов компания Iomega может использовать новые или восстановленные детали или изделия. На замененную деталь/продукцию будет распространяться оставшееся время исходной гарантия или период три (3) месяца с даты доставки такой детали/продукции, в зависимости от того, какой период дольше. Если компания Iomega не может отремонтировать или заменить дефектную продукцию, может быть рассмотрен вопрос о возврате денег, уплаченных за товар. Вышеназванное охватывает все обязательства компании Iomega в рамках этой гарантии. НИ ПРИ КАКИХ ОБСТОЯТЕЛЬСТВАХ КОМПАНИЯ IOMEGA НЕ БУДЕТ НЕСТИ ОТВЕТСТВЕННОСТИ ЗА ПРЯМЫЕ, СЛУЧАЙНЫЕ, КОСВЕННЫЕ ИЛИ ПОСЛЕДОВАВШИЕ ПОВРЕЖДЕНИЯ И ПОТЕРИ, В ТОМ ЧИСЛЕ ЗА УТРАТУ ДАННЫХ ИЛИ ВОЗМОЖНОСТИ ИСПОЛЬЗОВАНИЯ, УПУЩЕННУЮ ВЫГОДУ ИЛИ ДОХОД, ДАЖЕ ЕСЛИ КОМПАНИЯ IOMEGA СООБЩИЛА О ВОЗМОЖНОСТИ ТАКИХ ПОВРЕЖДЕНИЙ ИЛИ ПОТЕРЬ. Ни при каких обстоятельствах ответственность компании Iomega не может превышать продажной стоимости проигрывателя или диска. Законодательство некоторых стран не допускает исключения или ограничения на ответственность за случайные или последующие повреждения, поэтому вышеназванные ограничения могут быть не применимы в вашей стране.

#### **Получение гарантийного обслуживания**

Компания Iomega должна быть уведомлена о необходимости гарантийного обслуживания в течение гарантийного периода. Так как технологии и конъюнктура рынка меняются, процедуры и политика поддержки клиентов компании Iomega (включая оплату за обслуживание) также могут измениться со временем. Для получения сведений о текущей политике компании Iomega или о гарантийном обслуживании посетите веб-сайт компании **www.iomega.com/supportpolicy.html** или напишите по адресу: Iomega Customer Service, 4059 South 1900 West, Roy, UT 84067. Контактные данные для обслуживания клиентов компании Iomega можно найти в разделе поддержки на веб-сайте:

- США, Канада и Латинская Америка—**www.iomega.com/support**
- Европа, Ближний Восток и Африка—**www.iomega.com/europe/support**

Если продукция подлежит гарантийному обслуживанию, то необходимо возвратить ее компании Iomega вместе с документацией, учетным номером, полученным на официальном веб-сайте Iomega или назначенным представителем Iomega, и документами, подтверждающими факт покупки. Компания Iomega не несет ответственности за сохранность и восстановление данных во время гарантийного обслуживания, поэтому необходимо сделать резервную копию данных перед отправкой оборудования на гарантийное обслуживание или ремонт.

#### **Ограничения**

ВЫШЕУКАЗАННОЕ ГАРАНТИЙНОЕ ОБЯЗАТЕЛЬСТВО ЯВЛЯЕТСЯ ЕДИНСТВЕННЫМ И ЗАМЕНЯЕТ ВСЕ ПРОЧИЕ ГАРАНТИИ, ЯВНЫЕ ИЛИ ПОДРАЗУМЕВАЕМЫЕ. В соответствии с действующим законодательством, КОМПАНИЯ IOMEGA НЕ БЕРЕТ НА СЕБЯ ЛЮБЫЕ ПОДРАЗУМЕВАЕМЫЕ ГАРАНТИИ, В ТОМ ЧИСЛЕ ЛЮБЫЕ ПОДРАЗУМЕВАЕМЫЕ ГАРАНТИИ ТОВАРНОГО СОСТОЯНИЯ ИЛИ ПРИГОДНОСТИ ИСПОЛЬЗОВАНИЯ ДЛЯ КОНКРЕТНЫХ ЦЕЛЕЙ. Любые подразумеваемые гарантии, необходимые для соблюдения применимого законодательства, будут ограничиваться продолжительностью заявленной гарантии. Законодательство некоторых стран не допускает исключения или ограничения в период срока действия подразумеваемой гарантии, поэтому вышеуказанные ограничения могут не иметь юридической силы в отдельных странах. Эта гарантия дает определенные законные права, кроме того, вы можете также обладать другими правами, зависящими от юрисдикции. Любое судебное преследование за нарушение любой гарантии на продукцию должно быть начато в течение одного (1) года с даты подачи иска.

Begränsad garanti • Begrænset garanti • Begrenset garanti Rajoitettu takuu • **Korlátozott garancia** • **Omezená záruka Gwarancja ograniczona** • • **Περιορισμένη εγγύηση Sınırlı Garanti** •

#### **Svenska**

#### **Begränsad garanti**

Kunder som har registrerat sina nya produkter inom 90 från inköpsdatum, på **www.iomegareg.com**, får en garantiförlängning så att den totala garantiperioden blir tre (3) år i alla regioner.

**OBS!** Du måste registrera dig med något av de tillgängliga språken. Upprustade produkter får ingen garantiförlängning.

På sidan **www.iomega.com/support** finns fullständiga garantivillkor.

#### **Dansk**

#### **Begrænset garanti**

Kunder, der registrerer deres nye produkter på **www.iomegareg.com** maks. 90 dage efter købet, vil få en forlænget garanti, så den samlede garantiperiode bliver tre (3) år i alle regioner.

**BEMÆRK:** Du skal registrere med et tilgængeligt sprog. Forlængelse af garantiperioden gælder ikke for istandsatte produkter.

Besøg **www.iomega.com/support** for at se en komplet beskrivelse af garantibetingelserne.

#### **Norsk**

#### **Begrenset garanti**

Kunder som registrerer sine nye produkter på **www.iomegareg.com** innen 90 dager etter at de ble kjøpt, vil få en garantiforlengelse, slik at garantien totalt vil gjelde for en periode på tre (3) år i alle regioner.

**MERK:** Du må registrere deg med et språk som er tilgjengelig. Overhalte produkter har ikke krav på garantiforlengelse.

Se **www.iomega.com/support** for å få en fullstendig garantierklæring.

#### **Suomi**

#### **Rajoitettu takuu**

Asiakkaat, jotka rekisteröivät uuden tuotteensa 90 päivän sisällä ostamisesta osoitteessa **www.iomegareg.com**, saavat takuulaajennuksen niin, että takuun kokonaisajaksi muodostuu kaikilla alueilla kolme (3) vuotta.

**HUOMAUTUS:** Rekisteröinti tulee tehdä käytettävissä olevalla kielellä. Kunnostetut tuotteet eivät ole oikeutettuja takuulaajennukseen.

Katso täydelliset takuuehdot osoitteesta **www.iomega.com/support**.

#### **Magyar**

#### **Korlátozott garancia**

Azok a felhasználók, akik a vásárlás dátumától számítva 90 napon belül regisztrálják új termékeiket a **www.iomegareg.com** webhelyen, garanciahosszabbítást kapnak, így minden térségben három (3) évre hosszabbítható a garancia.

**MEGJEGYZÉS:** Regiszrálnia kell az egyik elérhető nyelven. A felújított termékek garanciája nem hosszabbítható meg.

A jótállás teljes szövege a **www.iomega.com/support** webhelyen található.

### Čeština

#### **Omezená záruka**

Zákazníci, kteří zaregistrují nové výrobky do 90 dnů od nákupu na webových stránkách **www.iomegareg.com**, získají prodloužení záruční lhůty, takže jejich celková záruční lhůta bude trvat tři (3) roky, a to ve všech oblastech.

**POZNÁMKA:** Registraci musíte provézt v jednom z dostupných jazyků. Repasované výrobky nemají nárok na prodloužení záruky.

Úplné záruční podmínky naleznete na stránce **www.iomega.com/support**.

#### Polski

#### **Gwarancja ograniczona**

Klienci, którzy w ciągu 90 dni od nabycia dokonają rejestracji nowego produktu pod adresem

**www.iomegareg.com** otrzymają przedłużenie gwarancji; w związku z tym całkowity okres gwarancyjny dla tych produktów we wszystkich powyższych regionach będzie obejmował trzy (3) lata.

**UWAGA:** Należy się zarejestrować, korzystając z dostępnego języka. Okres gwarancyjny produktów odnawianych nie podlega przedłużeniu.

Pełna treść gwarancji znajduje się pod adresem: **www.iomega.com/support**.

#### עברית

### אחריות מוגבלת

לקוחות שרושמים את מוצריהם החדשים תוך 90 יום מרגע הרכישה באתר www.iomegareg.com, יקבלו הרחבת אחריות, כך שהאחריות הכוללת תהיה למשך תקופה של שלוש (3) שנים בכל האזורים.

הערה: עליך להירשם באמצעות שפה זמינה. מוצרים מחודשים אינם זכאים להרחבת אחריות.

בקר בכתובת www.iomega.com/support לקבלת הצהרת אחריות מלאה.

#### Ελληνικά

#### **Περιορισμένη εγγύηση**

Οι πελάτες που θα δηλώσουν τα καινούρια τους προϊόντα σε διάστημα 90 ημερών από την ημέρα αγοράς στη διεύθυνση **www.iomegareg.com**, θα λάβουν επέκταση εγγύησης έτσι ώστε η συνολική τους εγγύηση να φτάνει το διάστημα των τριών (3) ετών σε όλες τις περιοχές.

**ΣΗΜΕΙΩΣΗ:** Για να εγγραφείτε, χρησιμοποιήστε μία διαθέσιμη γλώσσα. Δεν προβλέπεται επέκταση εγγύησης για τα ανακατασκευασμένα προϊόντα.

Για πλήρη δήλωση εγγύησης, επισκεφτείτε την ιστοσελίδα **www.iomega.com/support**.

#### **Türkce**

#### **Sınırlı Garanti**

Yeni ürünlerini satın alma işleminden sonraki 90 gün içerisinde **www.iomegareg.com** adresinde kaydeden müşterilerin toplam garanti süreleri tüm bölgelerde üç (3) yıl olacak şekilde uzatılacaktır.

**NOT:** Mevcut olan bir dili kullanarak kayıt yapmalısınız. Yenilenmiş ürünler garanti uzatmasından yararlanamazlar.

Garanti bildiriminin tamamını okumak için **www.iomega.com/support** adresini ziyaret edin.

العربية

#### الضمان المحدود

سيحصل العملاء الذين يقومون بتسجيل منتجاتهم الجديدة خلال 90 يومًا من الشراء على الموقع www.iomegareg.com على مدة إضافية للضمان، وبالتالي ستصل المدة الكلية للضمان إلى ثلاث (3) سنوات في جميع المناطق.

ملاحظة: يجب عليك التسجيل باستخدام إحدى اللغات المتوفرة. لا تعد المنتجات التي خضعت للإصلاح مؤهلة لمدة الضمان الإضافية.

للحصول على بيان ضمان كامل، تفضل بزيارة الموقع www.iomega.com/support.

Regulatory Information • Informations relatives à la réglementation Gesetzliche Bestimmungen • Informazioni sulle regolamentazioni Información reglamentaria • Informações regulamentares Regulatieve informatie • **Сведения о нормативных требованиях**

**Manufacturer/Responsible Party**

Iomega Corporation 4059 South 1900 West Roy, UT 84067 USA

### **English**

### **CE (European Community)**

This Iomega product conforms to the following European Directive(s)and Standard(s): Application of Council Directive: 2004/108/EC. Standards to which Conformity is declared: EN55022, EN55024, EN61000-3-2, EN61000-3-3. Importer's Name: Iomega International, S.A. Type of Equipment: Information Technology Equipment.

### **Waste Electrical and Electronic Equipment (WEEE)**

In accordance with European Directive 2002/96/EC on Waste Electrical and Electronic Equipment (WEEE), the presence of the above symbol on the product or on its packaging indicates that this item must not be disposed of in the normal unsorted municipal waste stream. Instead, it is the user's responsibility to dispose of this product by returning it to a collection point designated for the recycling of electrical and electronic equipment waste. Separate collection of this waste helps to optimize the recovery and recycling of any reclaimable materials and also reduces the impact on human health and the environment.

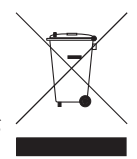

**Tested To Comply<br>With FCC Standards** 

**FOR HOME OR OFFICE USE** 

For more information concerning the correct disposal of this product, please contact your local authority or the retailer where this product was purchased.

### **FCC**

This equipment complies with Part 15 of the FCC Rules. Operation is subject to the following conditions: (1) This device may not cause harmful interference, and (2) this device must accept any interference received, including interference that may cause undesired operation.

NOTE: This equipment has been tested and found to comply with the limits for a Class B digital device, pursuant to part 15 of the FCC Rules. These limits are designed to provide reasonable protection against harmful interference in a residential installation. This equipment generates, uses and can radiate radio frequency energy and, if not installed and used in accordance with the instructions, may cause harmful interference to radio communications. However, there is no guarantee that interference will not occur in a particular installation. If this equipment does cause harmful interference to radio or television reception, which can be determined by turning the equipment off and on, the user is encouraged to try to correct the interference by one or more of the following measures:

- Reorient or relocate the receiving antenna.
- Increase the separation between the equipment and receiver.
- Connect the equipment into an outlet on a circuit different from that to which the receiver is connected.
- Consult the dealer or an experienced radio/TV technician for help.

### **Canadian Verification**

This Class B digital apparatus meets all requirements of the Canadian Interference-Causing Equipment Regulations (ICES-003, Class B).

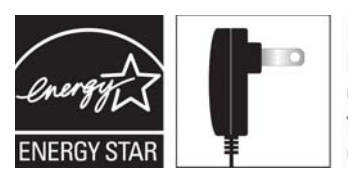

Powered by an **ENERGY STAR®** qualified adapter for a better environment

#### **Francais**

### **CE (Union européenne)**

Ce produit Iomega est certifié conforme aux normes et directives européennes suivantes : Application de la directive du Conseil : 2004/108/EC. Conformité déclarée pour les normes suivantes : EN55022, EN55024, EN61000-3-2, EN61000-3-3. Nom de l'importateur : Iomega International, S.A. Type d'équipement : matériel informatique.

#### **Déchets d'équipements électriques et électroniques (WEEE)**

Conformément à la Directive européenne 2002/96/EC relative aux déchets d'équipements électriques et électroniques (WEEE), la présence du symbole ci-dessus sur un produit ou sur son emballage indique que cet article ne doit pas être mis au rebut avec les déchets municipaux normaux non-triés. La responsabilité incombe à l'utilisateur de ramener ce produit à un endroit dédié au recyclage des déchets d'équipements électriques et électroniques. La collecte indépendante de ces déchets permet d'optimiser la récupération et le recyclage des matériaux récupérables et de minimiser l'impact sur la santé des personnes et l'environnement.

Pour de plus amples informations concernant la mise au rebut appropriée de ce produit, contactez les autorités locales ou le revendeur auprès duquel le produit a été acheté.

#### **Vérifi cation pour le Canada**

Cet appareil numérique de classe B est conforme aux normes définies dans les réglementations canadiennes sur les appareils générant des interférences radio (Canadian Interference-Causing Equipment Regulations, ICES-003, Class B).

#### **Deutsch**

#### **CE (Europäische Union)**

Dieses Iomega-Produkt hält die Bestimmungen der folgenden EU-Richtlinie(n) und Norm(en) ein: Umsetzung der Richtlinie des Rats: 2004/108/EC. Normen, deren Einhaltung festgestellt wurde: EN55022, EN55024, EN61000-3-2, EN61000-3-3. Name des Importeurs: Iomega International, S.A. Gerätetyp: Einrichtungen der Informationstechnik.

#### **WEEE-Abfallverordnung (Waste Electrical and Electronic Equipment)**

In Übereinstimmung mit der europaweiten Vorschrift 2002/96/EC zu Elektrik- und Elektronikabfällen (WEEE) weist das Vorhandensein des obigen Symbols auf dem Produkt oder der Verpackung desselben darauf hin, dass dieser Artikel nicht mit dem gewöhnlichen Hausmüll entsorgt werden darf. Es liegt vielmehr in der Verantwortung des Verbrauchers, das Produkt an einer für die Wiederverwertung von Elektrik- und Elektronikabfällen vorgesehenen Sammelstelle zu entsorgen. Die getrennte Entsorgung dieser Abfälle trägt zur Optimierung der Wiederaufbereitung jeglichen recyclingfähigen Materials sowie zur Verringerung von Gesundheits- und Umweltschäden bei.

Weitere Informationen zur korrekten Entsorgung dieses Produkt erhalten Sie beim Händler oder der Behörde, bei dem oder bei der es erworben wurde.

### Italiano

#### **CE (Unione Europea)**

Questo prodotto Iomega è conforme alle direttive e agli standard europei: Applicazione della direttiva comunitarie: 2004/108/EC. Dichiarazione di conformità agli standard: EN55022, EN55024, EN61000-3-2, EN61000-3-3. Nome importatore: Iomega International, S.A. Tipo di apparecchiatura: dispositivo informatico.

#### **Waste Electrical and Electronic Equipment (WEEE)**

In conformità a quanto sancito dalla Direttiva europea 2002/96/EC, nota anche come WEEE (Waste Electrical and Electronic Equipment), la presenza di questo simbolo sul prodotto o sulla confezione indica che il prodotto non deve in alcun modo essere smaltito nei normali cassonetti di raccolta. Al contrario, è responsabilità dell'utente provvedere al corretto smaltimento del prodotto in appositi punti di raccolta destinati al riciclaggio delle apparecchiature elettriche ed elettroniche inutilizzate. La raccolta differenziata di tali rifiuti consente di ottimizzare il recupero e il riciclaggio di materiali riutilizzabili, riducendo nel contempo i rischi legati alla salute dell'uomo e l'impatto ambientale.

Per maggiori informazioni sul corretto smaltimento del prodotto, contattare l'autorità locale o il rivenditore presso cui è stato acquistato il prodotto.

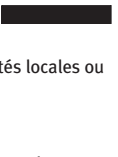

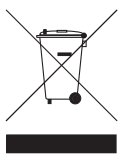

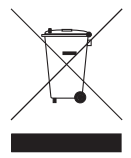

#### **Español**

### **CE (Comunidad Europea)**

Este producto Iomega se ajusta a las siguientes directivas y estándares europeos: Aplicación de la Directiva del Consejo: 2004/108/EC. Estándares con los que se declara Conformidad: EN55022, EN55024, EN61000-3-2, EN61000-3-3. Nombre del importador: Iomega International, S.A. Tipo de equipo: Equipo de tecnología de la información.

#### **Residuos de aparatos eléctricos y electrónicos (WEEE)**

Conforme a la Directiva europea 2002/96/EC sobre Residuos de aparatos eléctricos y electrónicos (RAEE), la presencia del símbolo anterior sobre el producto o en el embalaje indica que este artículo no debe arrojarse al flujo de residuos no clasificados municipal. Es responsabilidad del usuario desechar este producto llevándolo a un punto de recogida designado para el reciclaje de residuos de aparatos eléctricos y electrónicos. La recogida por separado de este residuo ayuda a optimizar la recuperación y reciclaje de cualquier material reciclable y también reduce el impacto en la salud y el entorno.

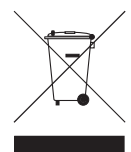

Para obtener más información acerca del desecho correcto de este producto póngase en contacto con la autoridad local o el distribuidor donde adquirió este producto.

#### Português

#### **CE (Comunidade Européia)**

Este produto da Iomega está em conformidade com as Seguintes diretivas e padrões europeus: Aplicação da Directiva do Conselho: 2004/108/EC. Padrões em relação aos quais a conformidade foi declarada: EN55022, EN55024, EN61000-3- 2, EN61000-3-3. Nome do importador: Iomega International, S.A. Tipo de equipamento: Equipamento de tecnologia da informação.

#### Nederlands

#### **CE (Europese Gemeenschap)**

Dit Iomega-product voldoet aan de volgende Europese Richtlijn(en) en Norm(en): Toepassing van Richtlijn: 2004/108/EC van de Europese Commissie. Normen waarmee de conformiteit wordt verklaard: EN55022, EN55024, EN61000-3-2, EN61000-3-3 en EN60825-1. Naam van importeur: Iomega International, S.A. Type apparatuur: Informatietechnologieapparatuur.

#### **Afgedankte elektrische en elektronische apparatuur (WEEE)**

In overeenstemming met de Europese richtlijn 2002/96/EG betreffende afgedankte elektrische en elektronische apparatuur (AEEA) geeft de vermelding van het hierboven vermelde symbool op het product of de verpakking aan dat dit artikel niet in de normale, niet-gesorteerde stedelijke afvalstroom mag worden verwerkt. In plaats daarvan ligt de verantwoordelijkheid van de afvoer van dit product bij de gebruiker, die het dient aan te bieden bij een inzamelpunt voor de recyclage van afgedankte elektrische en elektronische apparatuur. De gescheiden inzameling van dit afval helpt de eventuele te recupereren materialen terug te winnen of te recycleren en vermindert de impact ervan op het milieu en de gezondheid van de mens.

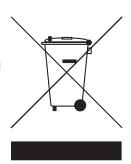

Voor meer informatie betreffende de juiste afvoermethode voor dit product, neemt u contact op met de plaatselijke overheid of de winkelier bij wie dit product is gekocht.

### **CE (Европейский Союз)**

Данная продукция компании Iomega соответствует следующим директивам и стандартам Европейского Союза: Директивы ЕС: 2004/108/EC. Стандарты, требованиям которых отвечает устройство: EN55022, EN55024, EN61000- 3-2, EN61000-3-3. Название поставщика: Iomega International, S.A. Тип оборудования: оборудование для информационных технологий.

#### **Утилизация электронного и электротехнического оборудования (WEEE)**

В соответствии с директивой 2002/96/EC в отношении утилизации электронного и электротехнического оборудования (WEEE), наличие вышеупомянутого значка на оборудовании или на его упаковке указывает на то, что устройство должно утилизироваться специальных образом. Потребитель несет ответственность за утилизацию данного устройства путем его доставки на сборный пункт, предназначенный для приемки электронного и электротехнического оборудования на переработку. Отдельный сбор таких отходов помогает оптимизировать их переработку и уменьшить вредное влияние на здоровье человека и окружающую среду.

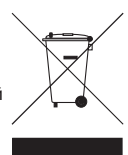

Дополнительные сведения в отношении правильной утилизации данного устройства могут быть получены у продавца устройства или у уполномоченного представителя компании-производителя.

 Models may vary. Les modèles peuvent varier. Abweichungen je nach Modell möglich. I modelli possono variare.

Los modelos pueden variar. Os modelos podem variar. Modellen kunnen verschillen. Модели могут отличаться

### **Nederlands**

Voor service en ondersteuning van uw Iomega-product kunt u terecht op onze website **www.iomega.com/support**.

### **Svenska**

Om du behöver support eller service för din produkt från Iomega, besök oss på sidan **www.iomega.com/support**.

**Dansk**

For at få service og support til dit Iomega-produkt kan du besøge os på **www.iomega.com/support**.

**Norsk**

Kontakt oss på adressen **www.iomega.com/support** angående service og støtte for Iomega-produktet.

**Suomi**

Tietoja Iomega-tuotteiden huolto- ja tukipalveluista on osoitteessa **www.iomega.com/support**.

**Magyar**

Iomega terméke szervizelési és vevőszolgálati problémáival kapcsolatosan keresse fel a **www.iomega.com/support** webhelyet.

### **Čeština**

Služby a podporu produktů společnosti Iomega najdete na adrese **www.iomega.com/support**.

### **Polski**

W celu uzyskania pomocy oraz obsługi technicznej w sprawach dotyczących posiadanego produktu Iomega, prosimy o odwiedzenie naszej witryny **www.iomega.com/support**.

∪ברית

לקבלת שירות ותמיכה עבור המוצר של Iomega, בקר באתר שלנו בכתובת  $www. iomega.com/support$ 

### **Ελληνικά**

Για σέρβις και υποστήριξη για το προϊόν της Iomega, επισκεφτείτε μας στη διεύθυνση **www.iomega.com/support**.

### **Türkçe**

Iomega ürününüzün servis ve destek bilgileri için, **www.iomega.com/support** adresimizi ziyaret edin.

العربية

للحصول على الخدمات والدعم المتوافرين لمنتج lomega الذي لديك. يرجى زيارة الموقع الإلكترونى .www.iomega.com/support

### **English**

For service and support for your Iomega product, visit us at **www.iomega.com**.

#### **Français**

Pour obtenir des services et de l'assistance pour votre produit Iomega, visitez notre site à l'adresse : **www.iomega.com**.

### **Deutsch**

Servicedienstleistungen und Kundendienst für Ihr Iomega Produkt fi nden Sie unter **www.iomega.com**.

### **Italiano**

Per ottenere assistenza e supporto per il prodotto Iomega in uso, visitare il sito Web all'indirizzo **www.iomega.com**.

### **Español**

Si desea obtener información sobre servicios y asistencia para su producto Iomega, visítenos en **www.iomega.com**.

#### **Português**

Para obter serviços e suporte para seu produto Iomega, visite-nos no site **www.iomega.com**.

### **Русский**

Для получения обслуживания и поддержки продукта Iomega посетите веб-сайт **www.iomega.com/support**.

Copyright © 2010 Iomega Corporation. All rights reserved. Iomega, eGo, and the stylized "i" logo are either registered trademarks or trademarks<br>of Iomega Corporation in the United States and/or other countries. Microsoft a Microsoft Corporation in the United States and/or other countries. Apple, Mac, and FireWire are either registered trademarks or trademarks of<br>Apple Inc. in the United States and/or other countries. Certain other product na designations of their respective owners.